*Μόνιμες ανταγωνιστικές διαδικασίες έργων ΑΠΕ* 

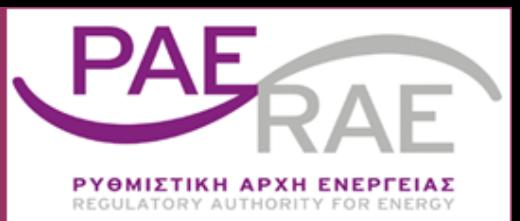

# *Οδηγός υποβολής Αίτησης Συμμετοχής-Υπεύθυνης Δήλωσης και Δικαιολογητικών Συμμετοχής*

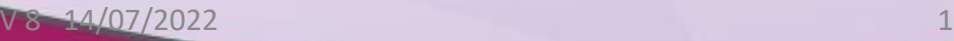

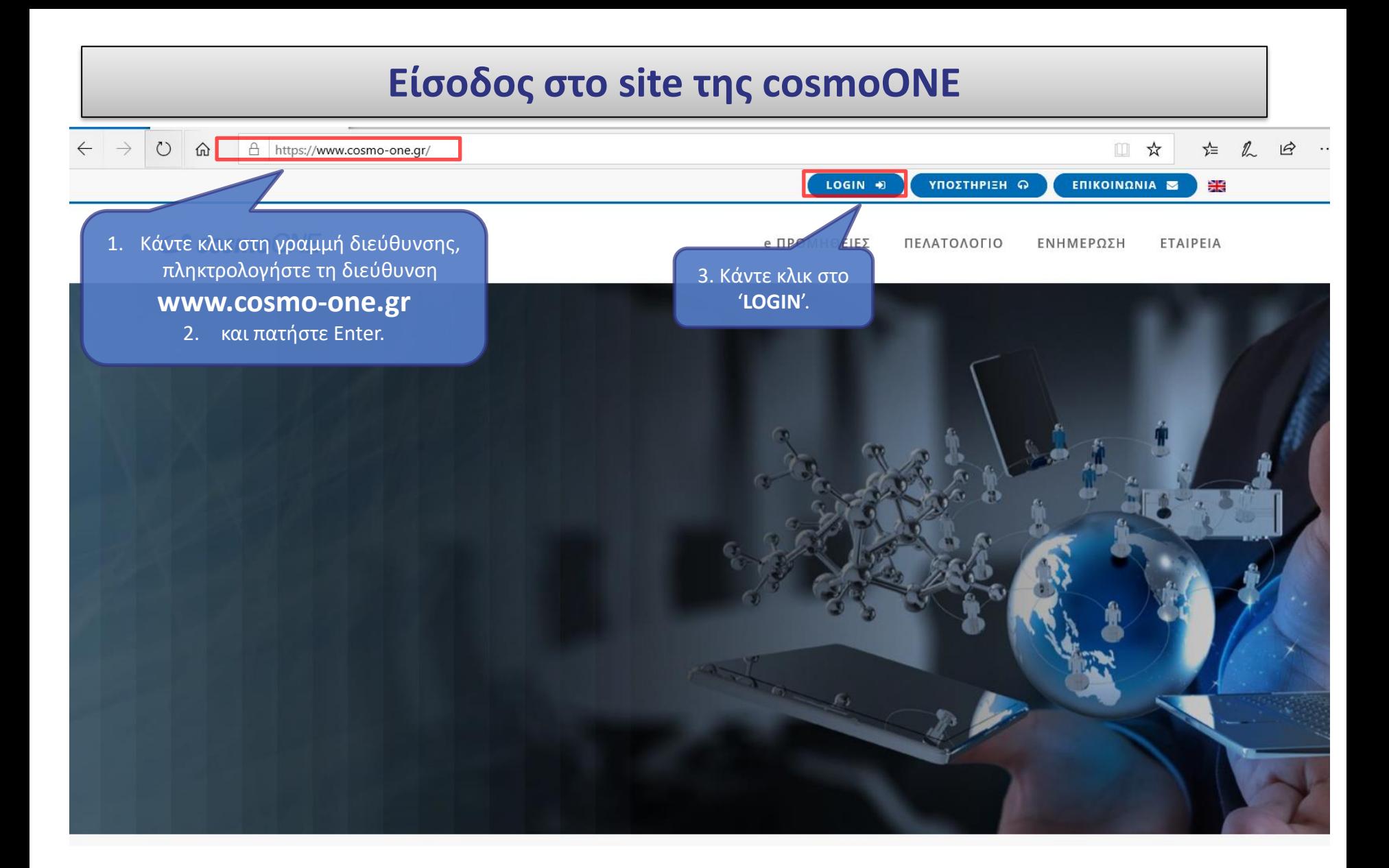

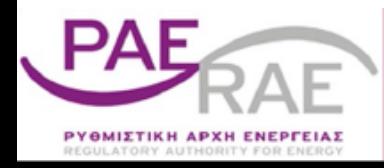

#### **Είσοδος στο marketsite**

 $\mathcal{C}$ cosmo $ONE$ 

#### **e ΠΡΟΜΗΘΕΙΕΣ** ΠΕΛΑΤΕΣ ΕΝΗΜΕΡΩΣΗ

ETAIPEIA

ΕΙΣΟΔΟΣ ΣΤΙΣ ΕΦΑΡΜΟΓΕΣ

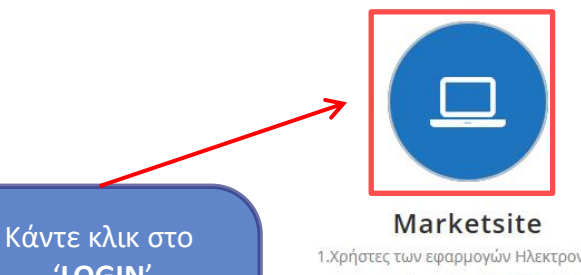

'**LOGIN**' του Marketsite ή πατήστε απευθείας πάνω στο εικονίδιο.

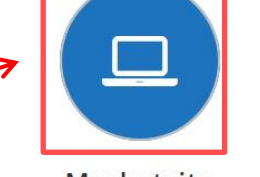

1.Χρήστες των εφαρμογών Ηλεκτρονικών Διαγωνισμών sourceONE (RFx- tender) 2.Διοργανωτές και συμμετέχοντες σε Ηλεκτρονικές Δημοπρασίες. 3.Προμηθευτές της εφαρμογής e-procurement.

LOGIN

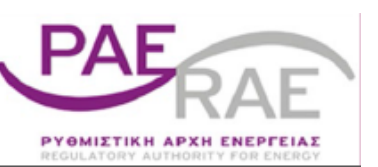

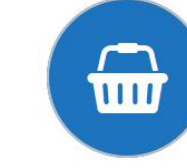

**Buysite** Αγοραστές της εφαρμογής e-Procurement.

LOGIN

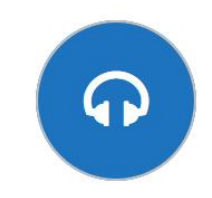

#### Εξυπηρέτηση Πελατών

Επικοινωνήστε μαζί μας στα τηλέφωνα 210 2723360 - 801 11 15500, Δευτέρα - Παρασκευή 9:00π.μ.-17:00μ.μ. ή με email στο helpdesk@cosmo-one.gr. Θα χαρούμε να σας βοηθήσουμε.

#### **Είσοδος στο marketsite**

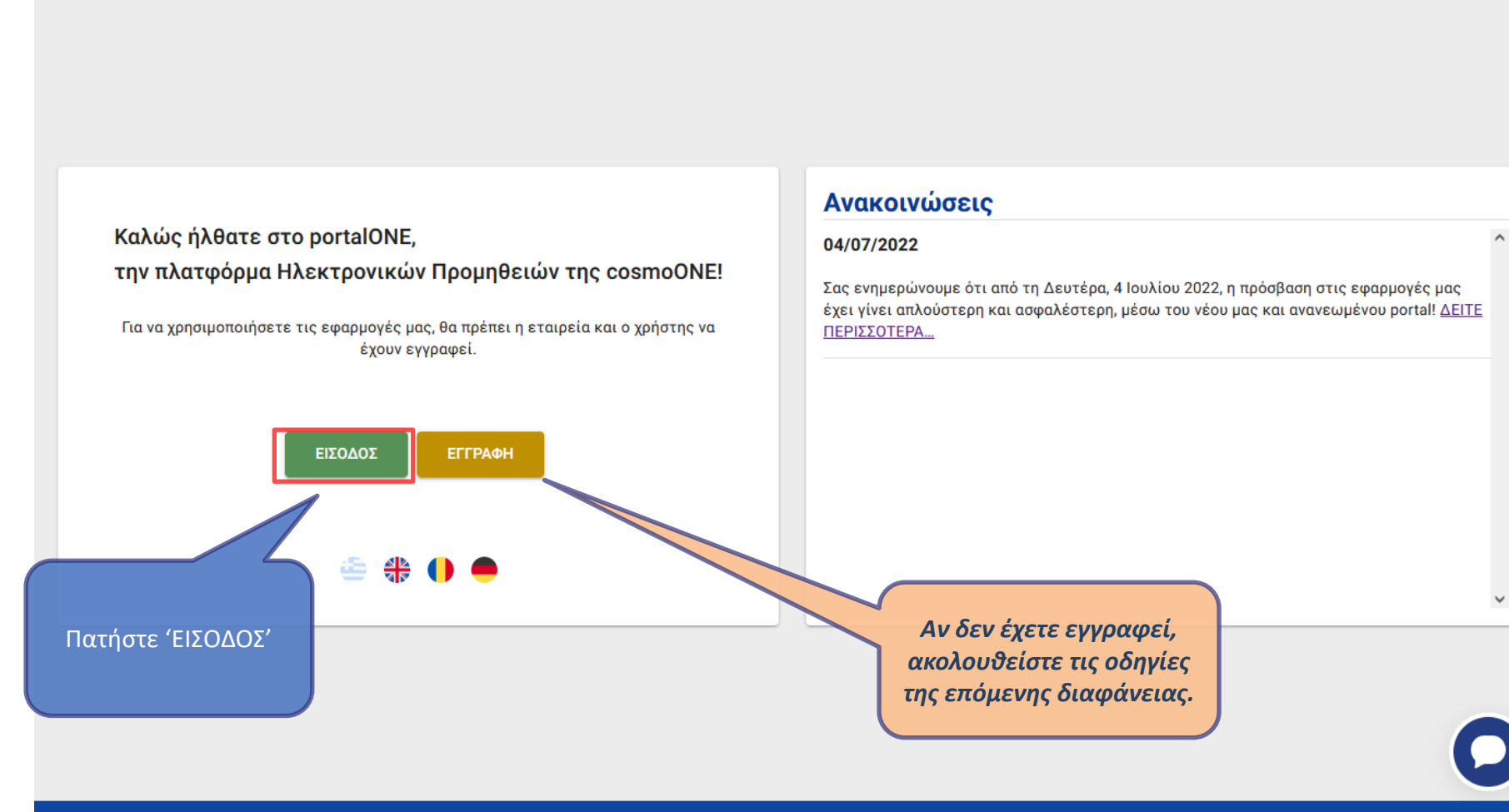

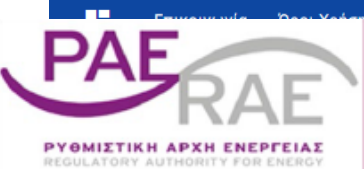

**O**portalONE

Πολιτική προστασίας προσωπικών δεδομένων

V 8 14/07/2022

@ 2021-2022 - cosmoONE Hellas Marketsite

 $\mathcal{C}$  cosmo $ONE$ 

**Procurement Matters** 

#### *ΕΓΓΡΑΦΗ - Registration*

Υπενθυμίζεται ότι η πρόσβαση στον διαγωνισμό επιτρέπεται σε εγγεγραμμένους χρήστες. Για την εγγραφή, ακολουθείστε τις οδηγίες ανά περίπτωση

*Πώς εγγράφω νέο Νομικό Πρόσωπο (π.χ. εμπορική εταιρεία κλπ.)*

[https://support.cosmo-one.gr/kb/article/157-](https://support.cosmo-one.gr/kb/article/157-πώς-εγγράφω-νέο-νομικό-πρόσωπο-π-χ-εμπορική-εταιρεία-κλπ/)πώς-εγγράφω-νέο-νομικό-πρόσωπο-π-χ-εμπορικήεταιρεία-κλπ/

#### *Πώς εγγράφω νέο Φυσικό Πρόσωπο / Επιτηδευματία;*

[https://support.cosmo-one.gr/kb/article/182-](https://support.cosmo-one.gr/kb/article/182-πώς-εγγράφω-νέο-φυσικό-πρόσωπο-επιτηδευματία/)πώς-εγγράφω-νέο-φυσικό-πρόσωποεπιτηδευματία/

#### *Με ποιους τρόπους μπορώ να εγγράψω νέο χρήστη σε ήδη εγγεγραμμένο Νομικό ή Φυσικό Πρόσωπο (εταιρεία, επιτηδευματία κ.α.);*

[https://support.cosmo-one.gr/kb/article/166-](https://support.cosmo-one.gr/kb/article/166-με-ποιους-τρόπους-μπορώ-να-εγγράψω-νέο-χρήστη-σε-ήδη-εγγεγραμμένο-νομικό-ή-φυσικό-πρόσωπο-εταιρεία-επιτηδευματία-κ-α/)με-ποιους-τρόπους-μπορώ-να-εγγράψω-νέοχρήστη-σε-ήδη-εγγεγραμμένο-νομικό-ή-φυσικό-πρόσωπο-εταιρεία-επιτηδευματία-κ-α/

#### *Πώς εγγράφω νέα Κοινοπραξία/Ένωση Εταιρειών;*

[https://support.cosmo-one.gr/kb/article/185-](https://support.cosmo-one.gr/kb/article/185-πώς-εγγράφω-νέα-κοινοπραξία-ένωση-εταιρειών/)πώς-εγγράφω-νέα-κοινοπραξία-ένωση-εταιρειών/

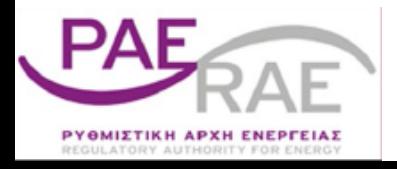

### **Πρόσβαση στη σελίδα εφαρμογών της cosmoONE**

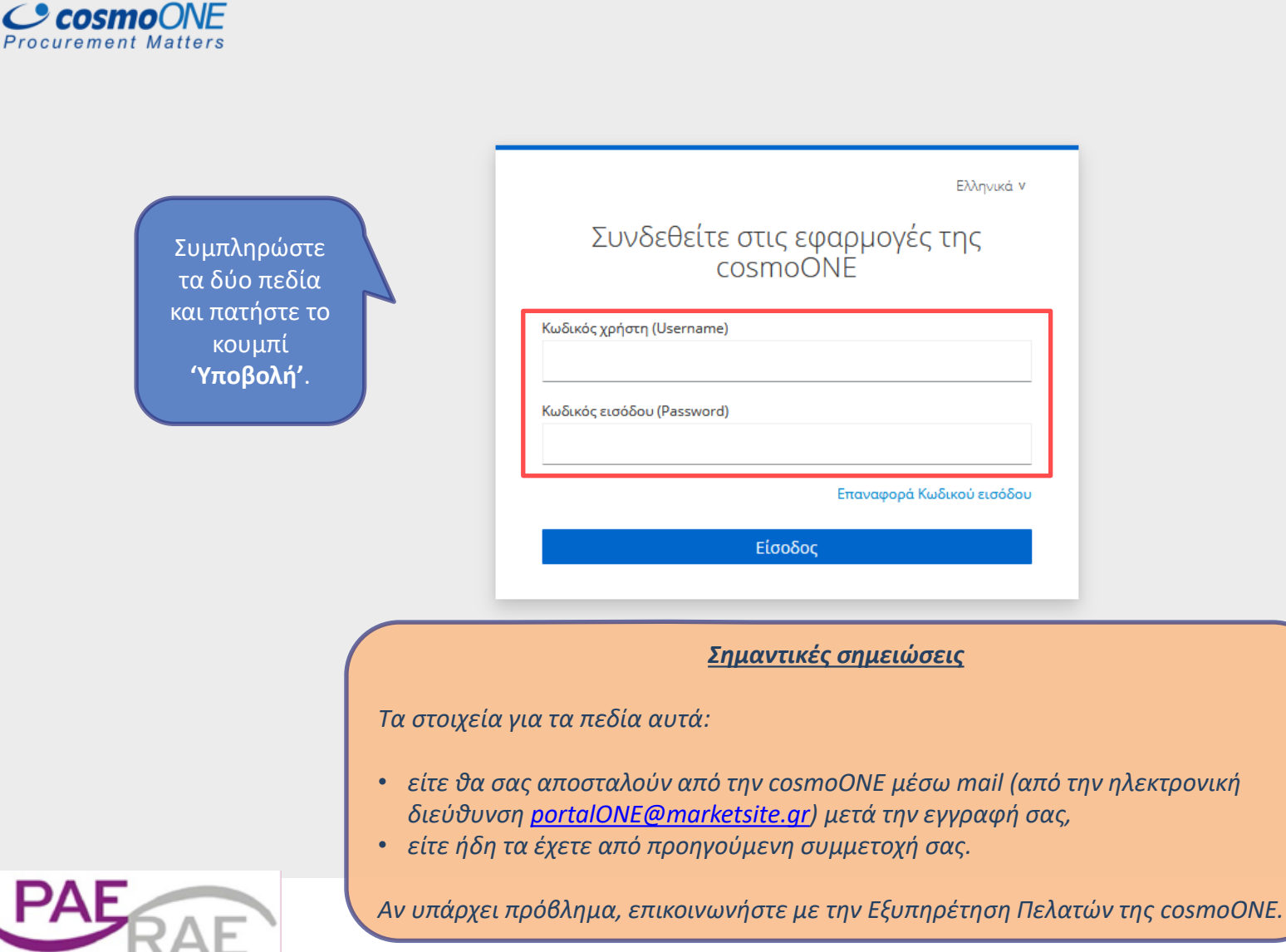

*PYOMIETIKH APXH ENEPFEIA?* 

## **Όροι χρήσης του ιστότοπου www.marketsite.gr**

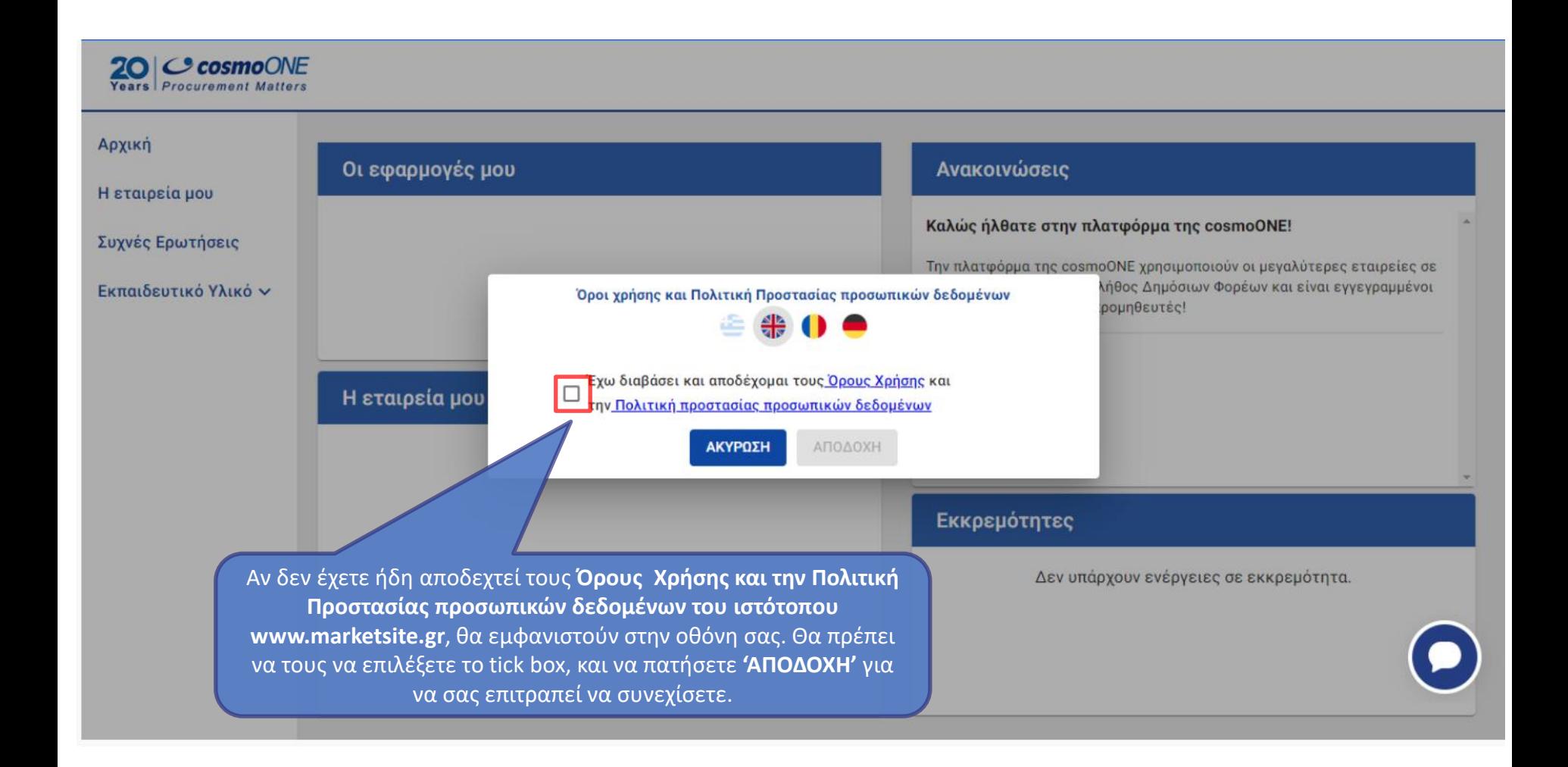

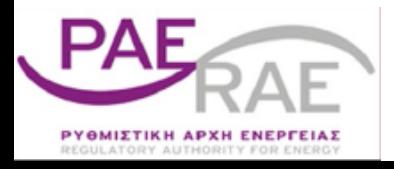

## **Εισαγωγή στην Υπηρεσία Ηλεκτρονικών Διαγωνισμών**

#### $\equiv$ **O**portalONE Καλωσήρθατε Georgina Svingou ୬ Αρχική Οι εφαρμογές μου Ανακοινώσεις Η εταιρεία μου Καλώς Συχνές Ερωτήσεις Πατήστε στο  $\leq$  compare ONE **Av είστι 'sourceONE: Αιτήματα &**  Εκπαιδευτικό Υλικό  $\vee$ **Διαγωνισμοί'.** αγωνισμούς, auctionONE tenderONE ές & Καλές Πρακτικές για τη χρήση του συστήματος sourceONE. Οι πλήρεις Δημοπρασίες sourceONE: Αιτήματα & Διαγωνισμοί οδηγοί βρίσκονται στο κεντρικό μενού του portalONE, στην επιλογή Εκπαιδευτικό Υλικό --> sourceONE: Αιτήματα & Διαγωνισμοί. • για τη συμμετοχή σας σε ηλεκτρονικές δημοπρασίες ή Η εταιρεία μου πλειστηριασμούς, από το κεντρικό μενού του portalONE, επιλέξτε: Εκπαιδευτικό Υλικό --> auctionONE: Δημοπρασίες. Στη συνέχεια, i) επιλέξτε τη γλώσσα, ii) το μενού 'Τύποι Δημοπρασιών' και iii) τον τύπο δημοπρασίας στον οποίο πρόκειται να συμμετέχετε σύμφωνα με τους όρους ηλ. Δημοπρασίας, για να διαβάσετε τον αντίστοιχο οδηγό συμμετοχής. company logo **Διακριτικός τίτλος** company 1 (Demo) Πλήρης επωνυμία receiver1 Κωδικός εταιρείας receiver1 AOM EL999999999  $\checkmark$

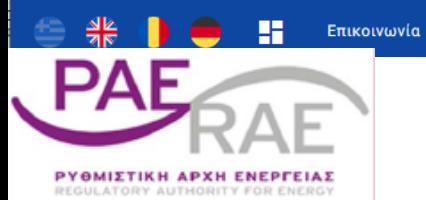

#### **Κεντρική σελίδα Υπηρεσίας Ηλεκτρονικών Διαγωνισμών**

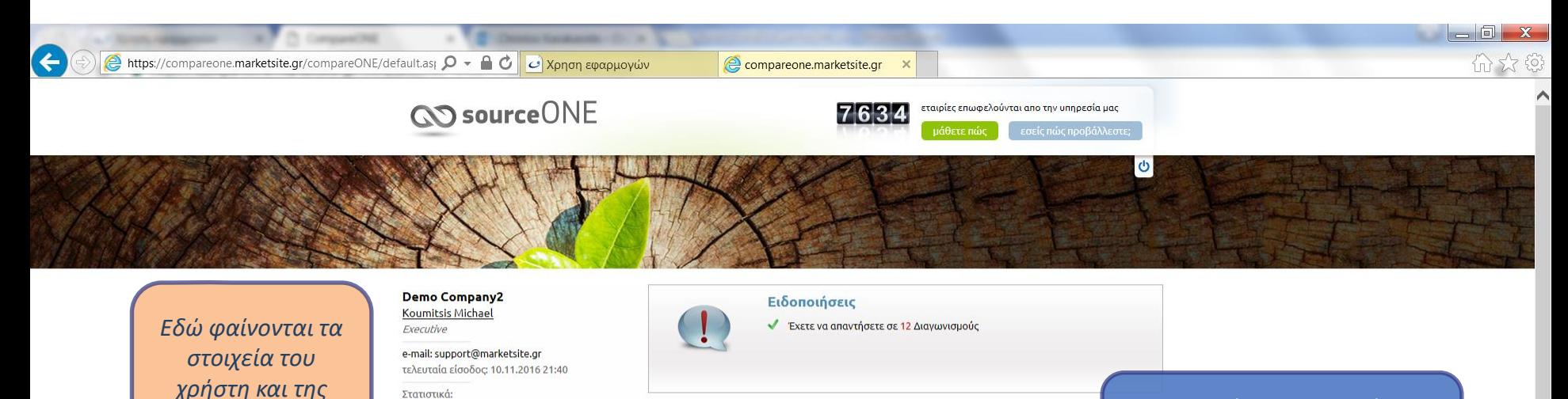

Επιλέξτε το κουμπί **'tenderONE'** για να εισέλθετε στην υπηρεσία διαγωνισμών.

compareONE

Μέλος από: 17.01.2005 11:49 Συμμετοχές σε διαγωνισμούς: 5

Αναζήτηση Προμηθευτών-Πελατών (RFI) Λήψη Προτάσεων (RFP) Συλλογή Διαχείριση Προσφορών (RFQ)

Περιλαμβάνει δυνατότητες διεξαγωγής, από απλή έρευνα αγοράς, έως την ολοκληρωμένη διαδικασία λήψης και διαχείρισης προσφορών. Μέσω της εφαρμογής γίνεται: ανακοίνωση, σύνταξη και αποστολή αιτημάτων για ένα ή περισσότερα είδη, με τα συνημμένα της συμμετοχής, και αξιολόγηση των απαντήσεων, με αυτόματη κατάταξη των προσφορών με βάση τις χαμηλότερες τιμές ανά είδος και στο σύνολο. Όλη η διαδικασία γίνεται σε ένα στάδιο, με πλήρεις αναφορές και εξαγωγή των αποτελεσμάτων σε αρχεία pdf και excel.

Δείτε περισσότερα

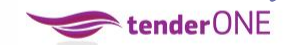

#### Διαγωνισμοί / Tender

Περιλαμβάνει τη διαδικασία διεξαγωγής και αξιολόγησης ανοικτών και κλειστών διαγωνισμών. Μέσω της εφαρμογής γίνεται: ανακοίνωση, σύνταξη και ανάρτηση των δικαιολογητικών συμμετοχής, τηρώντας τους κανόνες δημοσιότητας με συνημμένους πίνακες τεχνικής και οικονομικής προσφοράς. Ορίζεται επίσης η αρμόδια επιτροπή από τον διοργανωτή, η οποία διενεργεί την τελική (ή μερική ανά στάδιο) αξιολόγηση του διαγωνισμού. Η διαδικασία εκτελείται σε 2, 3 ή περισσότερα διακριτά στάδια (π.χ. δικαιολογητικά - τεχνική οικονομική αξιολόγηση).

#### Δείτε περισσότερα

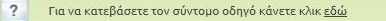

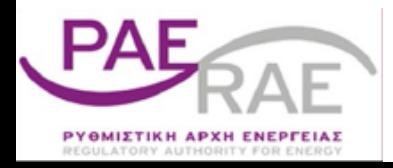

*εταιρίας του.*

#### **Εισαγωγή στους Δημόσιους Ηλεκτρονικούς Διαγωνισμούς**

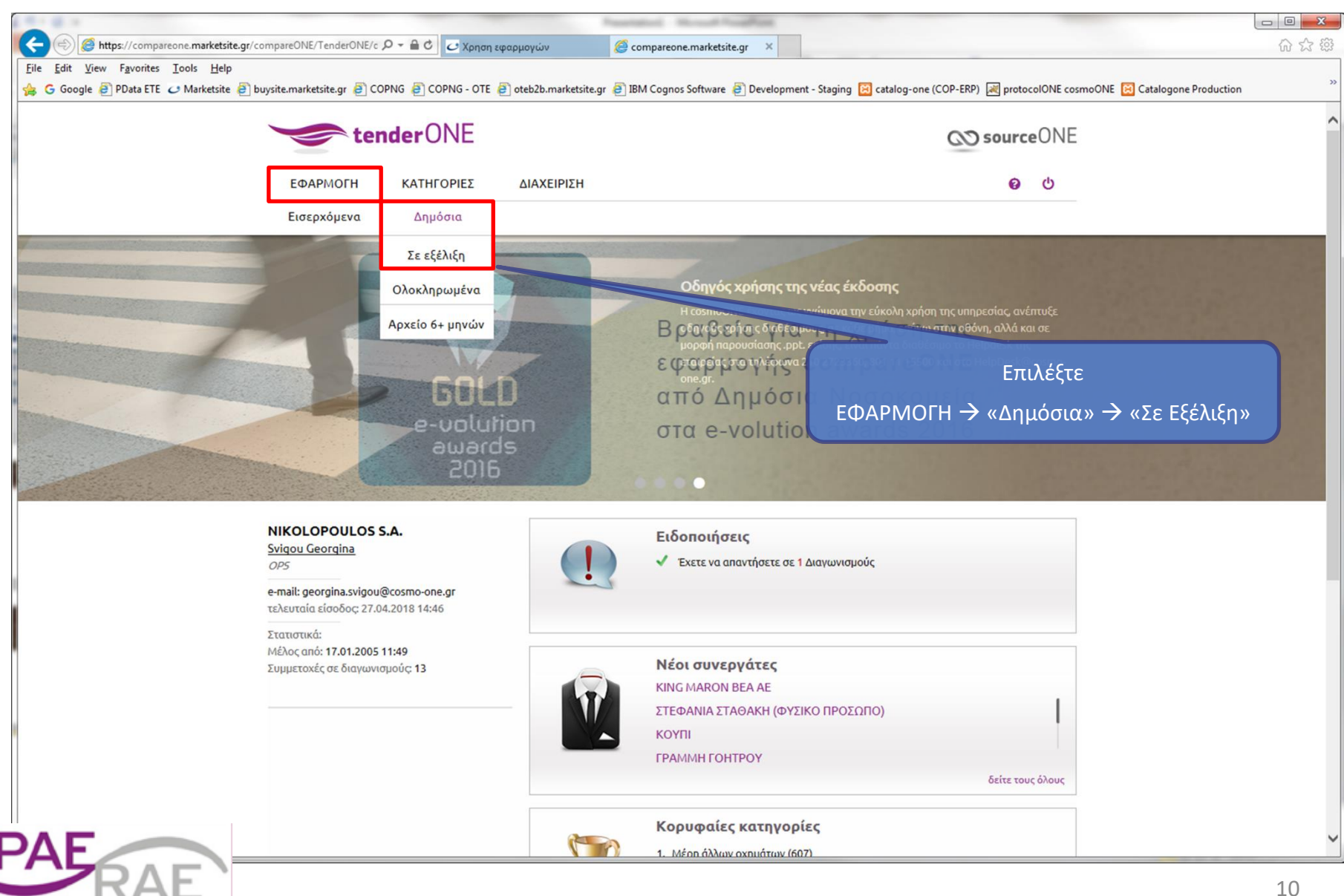

ΡΥΘΜΙΣΤΙΚΗ ΑΡΧΗ ΕΝΕΡΓΕΙΑΣ

# **Εμφάνιση λίστας με τους δημόσιους διαγωνισμούς**

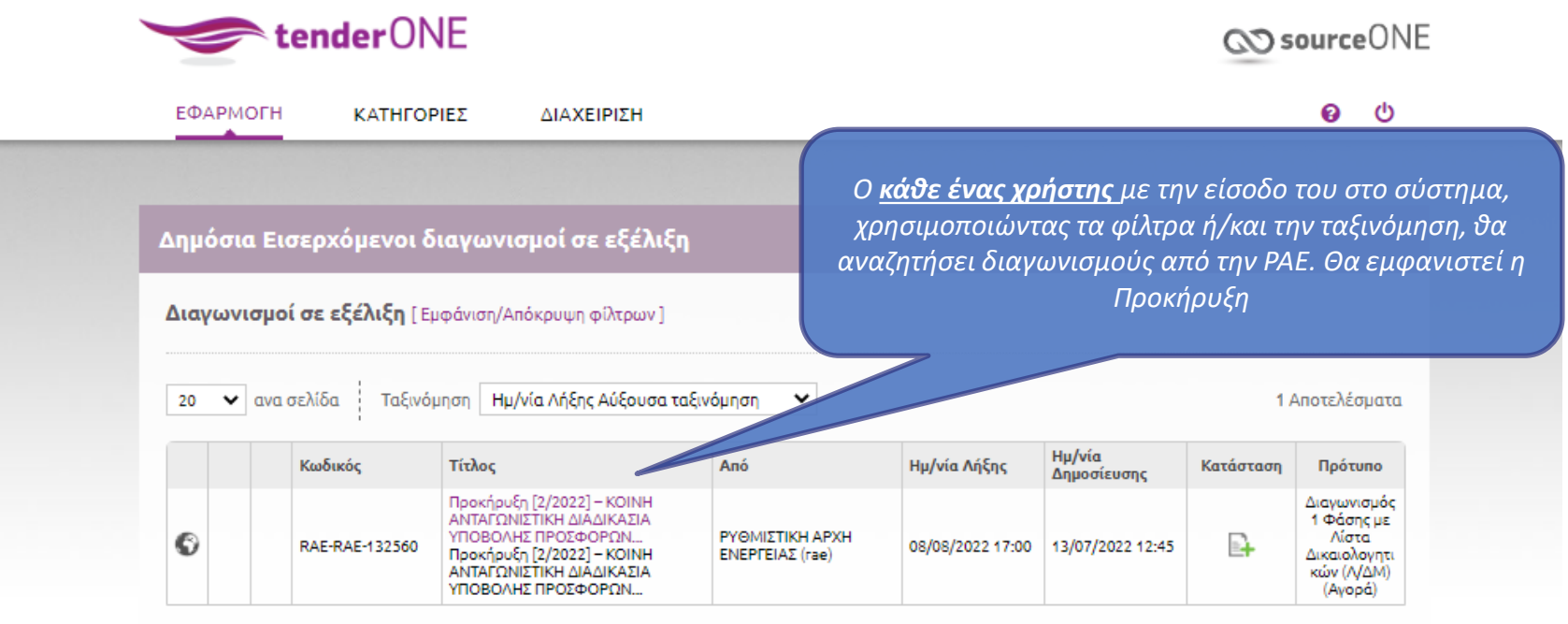

*ΠΡΟΣΟΧΗ! Αν ο Εκπρόσωπος λαμβάνει μέρος με περισσότερες από μια αιτήσεις συμμετοχής, θα πρέπει να εισέλθει στο σύστημα με διαφορετικούς χρήστες (άρα και κωδικούς), ώστε να απαντά σε κάθε μια συμμετοχή του ανά κωδικό.*

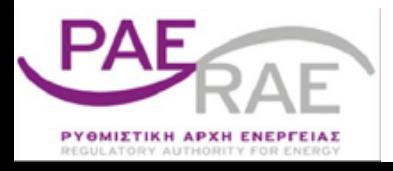

## **Γενικές Πληροφορίες Διαγωνισμού**

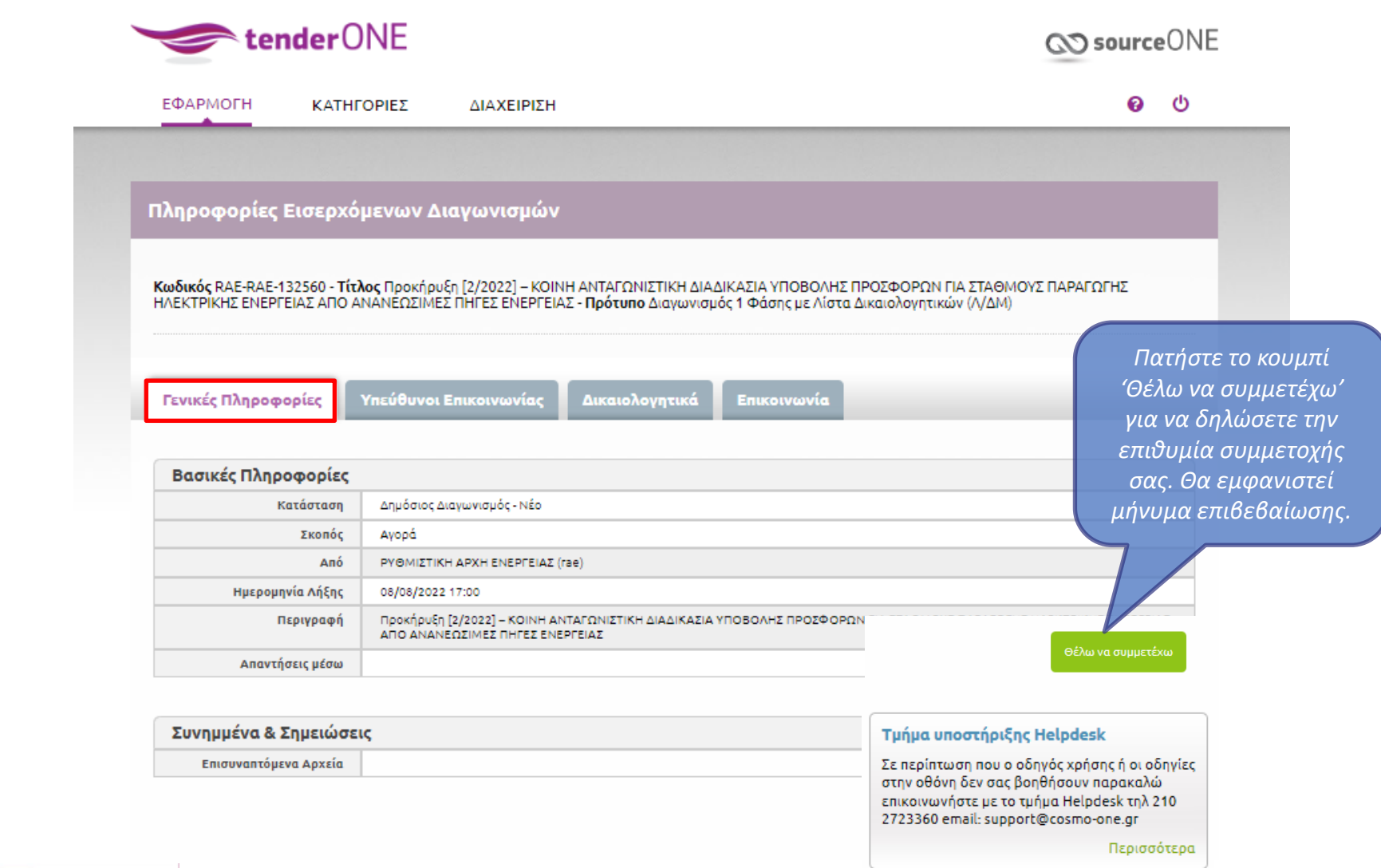

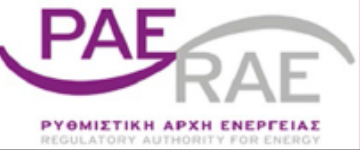

## **Υπεύθυνοι Επικοινωνίας Διαγωνισμού**

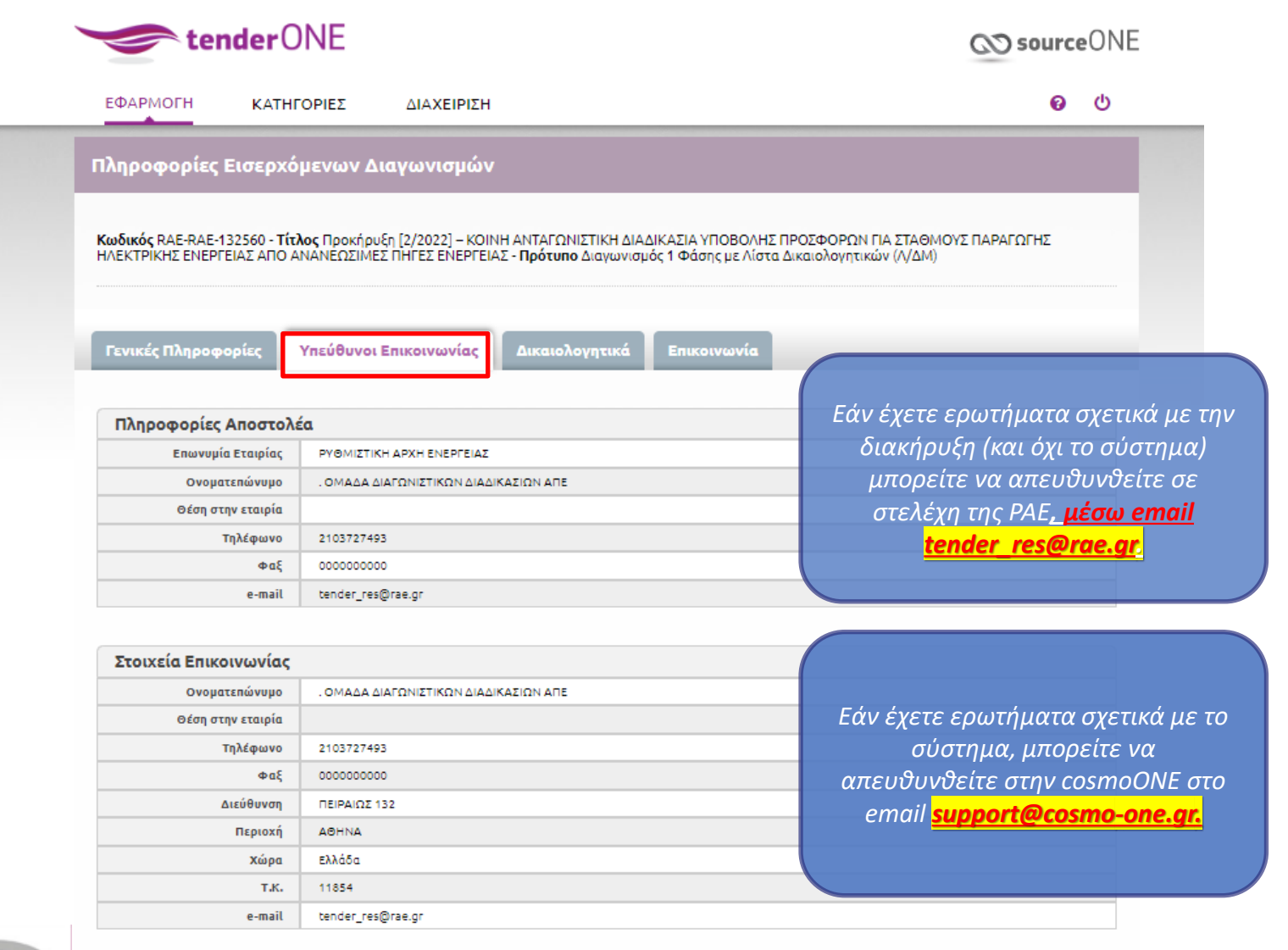

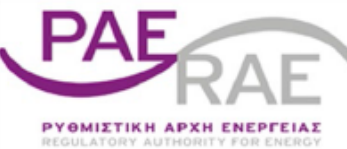

V 8 14/07/2022

Θέλω να συμμετέχω

#### **Έγγραφα – Δικαιολογητικά Συμμετοχής**

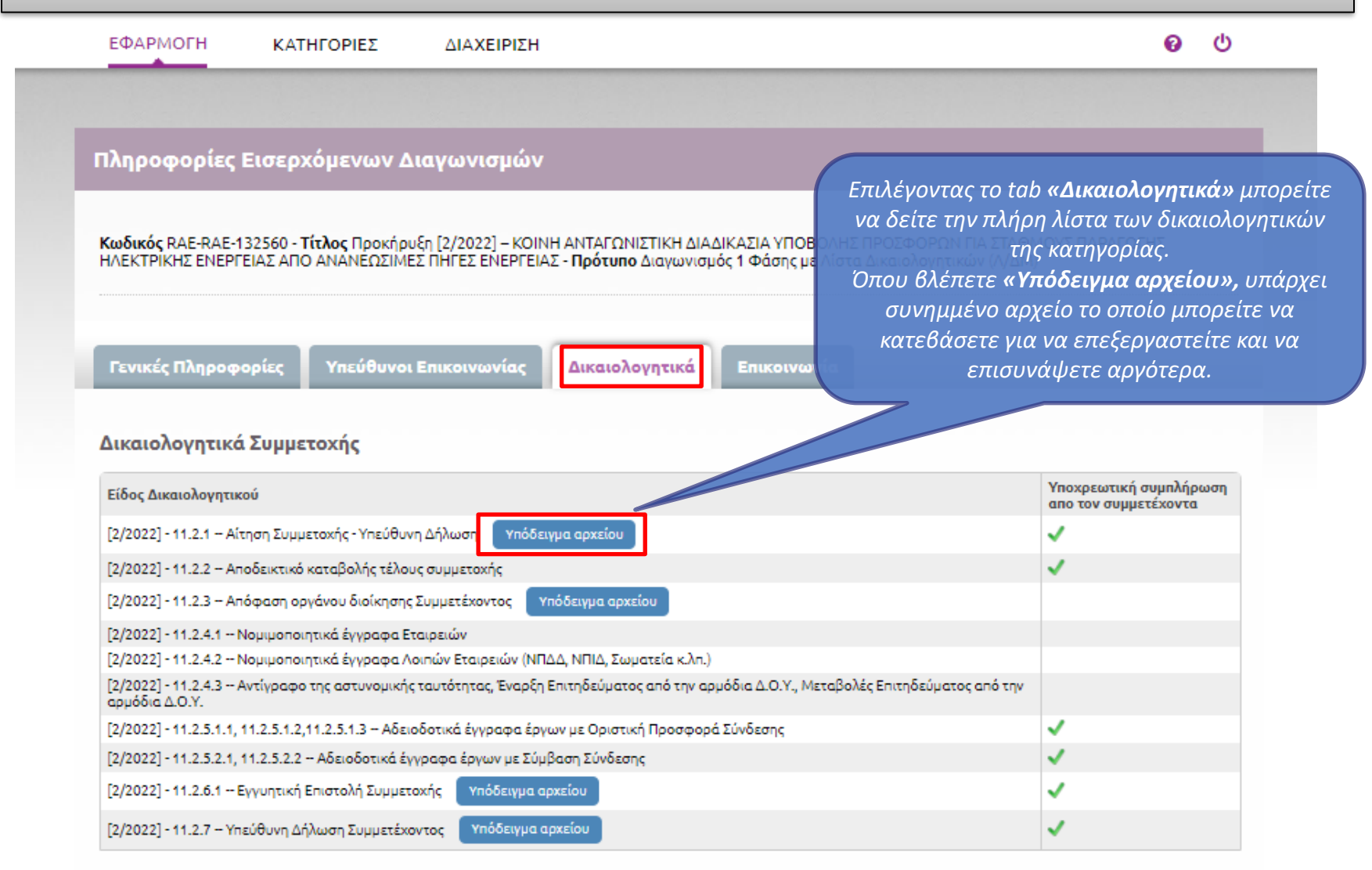

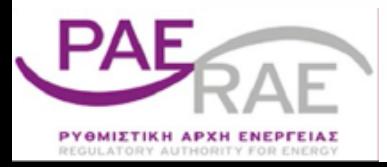

Θέλω να συμμετέχω

# **Ανακοινώσεις ΡΑΕ**

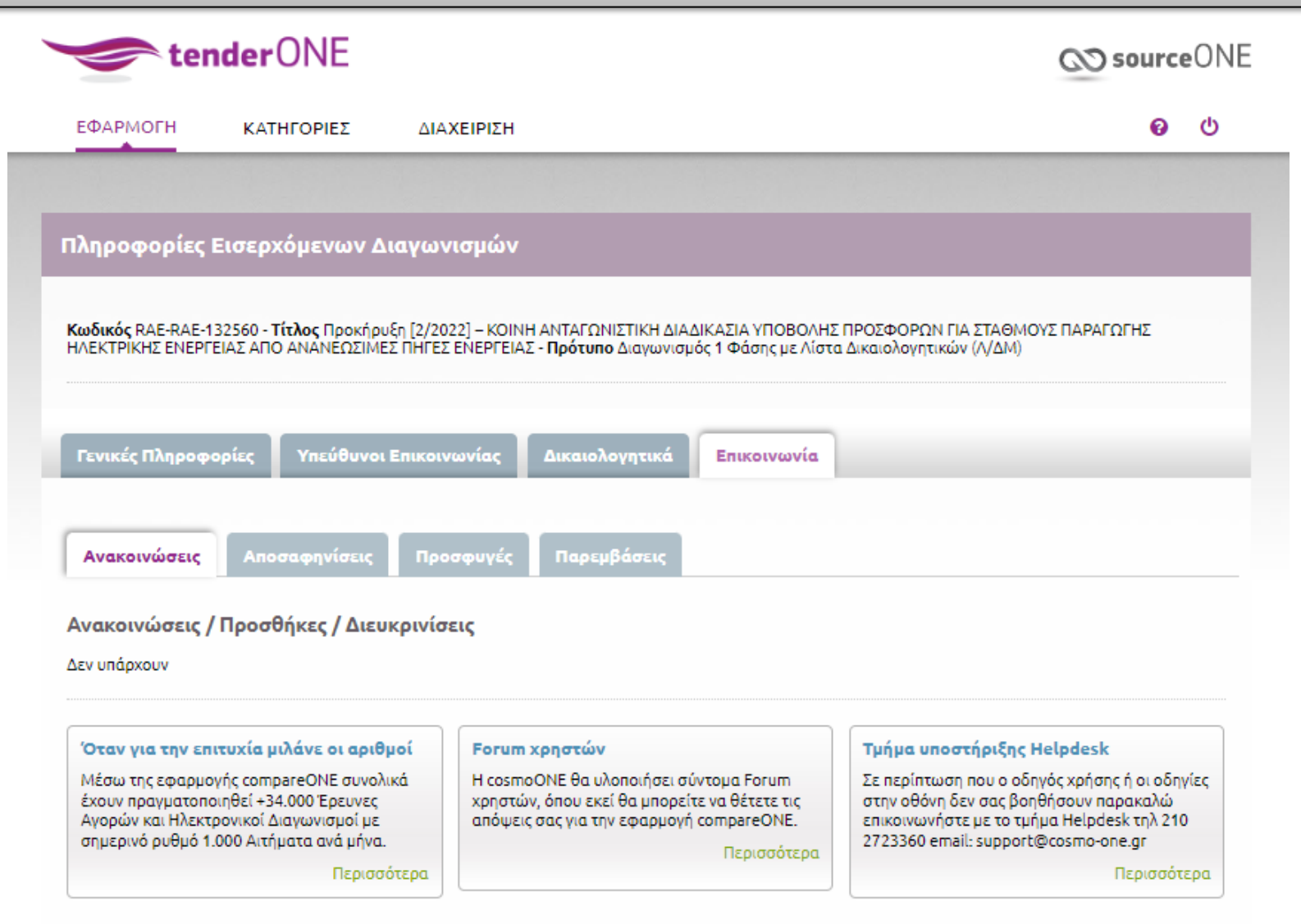

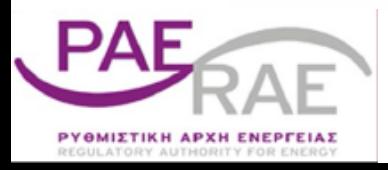

#### **Οθόνη Πληροφοριών Αίτησης Συμμετοχής & Δικαιολογητικών 1/2**

V 8 14/07/2022

#### Απάντηση διαγωνισμού

Απάντηση διαγωνισμού (Βήμα 1: Γενικές Πληροφορίες)

Ο αστερίσκος (\*) υποδηλώνει απαραίτητα προς συμπλήρωση πεδία

Κωδικός RAE-CR1-10072 - Τίτλος Προκήρυξη [2/2022] - ΚΟΙΝΗ ΑΝΤΑΓΩΝΙΣΤΙΚΗ ΔΙΑΔΙΚΑΣΙΑ ΥΠΟΒΟΛΗΣ ΠΡΟΣΦΟΡΩΝ ΓΙΑ ΣΤΑΘΜΟΥΣ ΠΑΡΑΓΩΓΗΣ ΗΛΕΚΤΡΙΚΗΣ ΕΝΕΡΓΕΙΑΣ ΑΠΟ ΑΝΑΝΕΩΣΙΜΕΣ ΠΗΓΕΣ ΕΝΕΡΓΕΙΑΣ - Πρότυπο RAE FORM TEST

08/08/2022 17:00 Anó Ημερομηνία Λήξης ABC constructions Anávtnon\* Συμμετέχω Σημειώσεις □ Εμφάνιση σημειώσεων στον αποστολέα του διαγωνισμού

#### Πληροφορίες Αίτησης Συμμετοχής

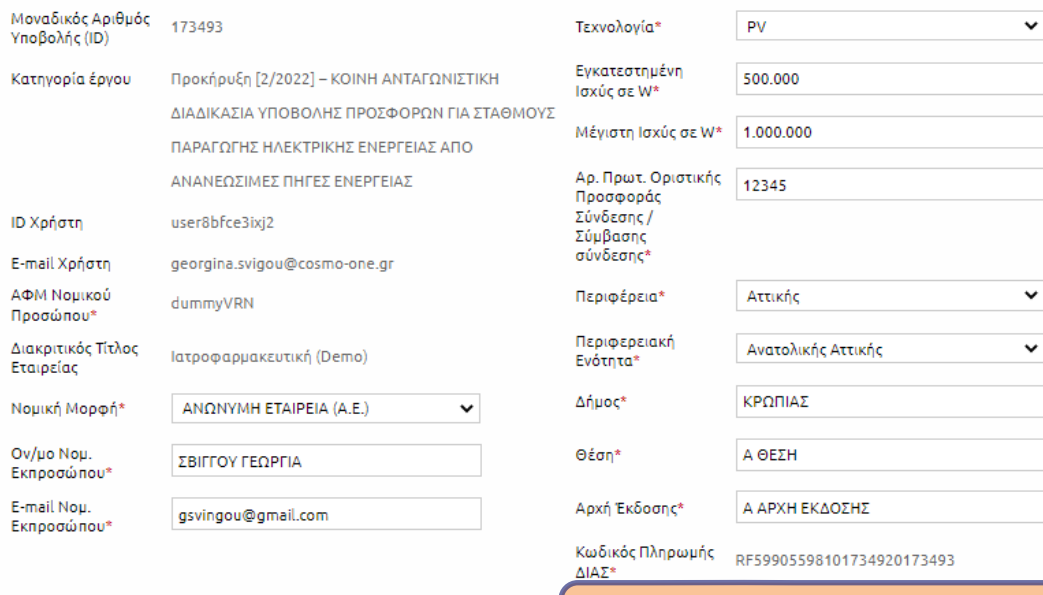

*Στην 1<sup>η</sup> σελίδα, θα πρέπει να εισάγετε τις πληροφορίες αίτησης συμμετοχής σας ……….*

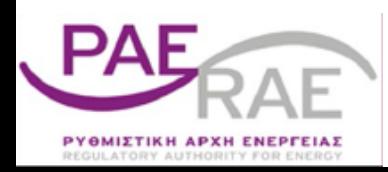

*…συνεχίστε κατεβαίνοντας πιο κάτω στη σελίδα…*

#### **Οθόνη Πληροφοριών Αίτησης Συμμετοχής & Δικαιολογητικών 2/2**

*…… και να επισυνάψετε τα δικαιολογητικά για το έργο.*

*Ακολουθεί ανάλυση στις επόμενες σελίδες.*

#### Δικαιολογητικά Συμμετοχής

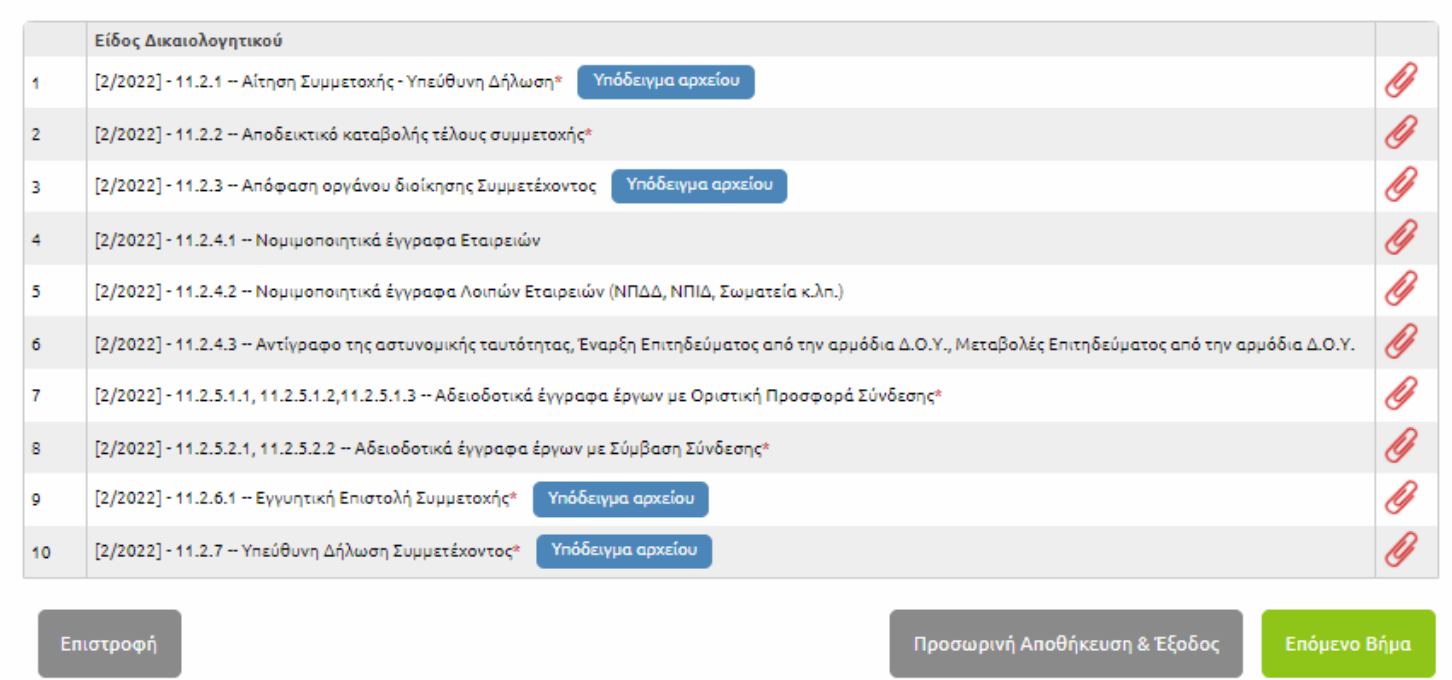

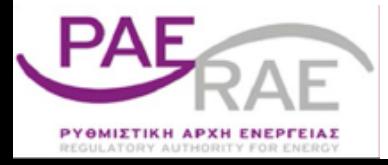

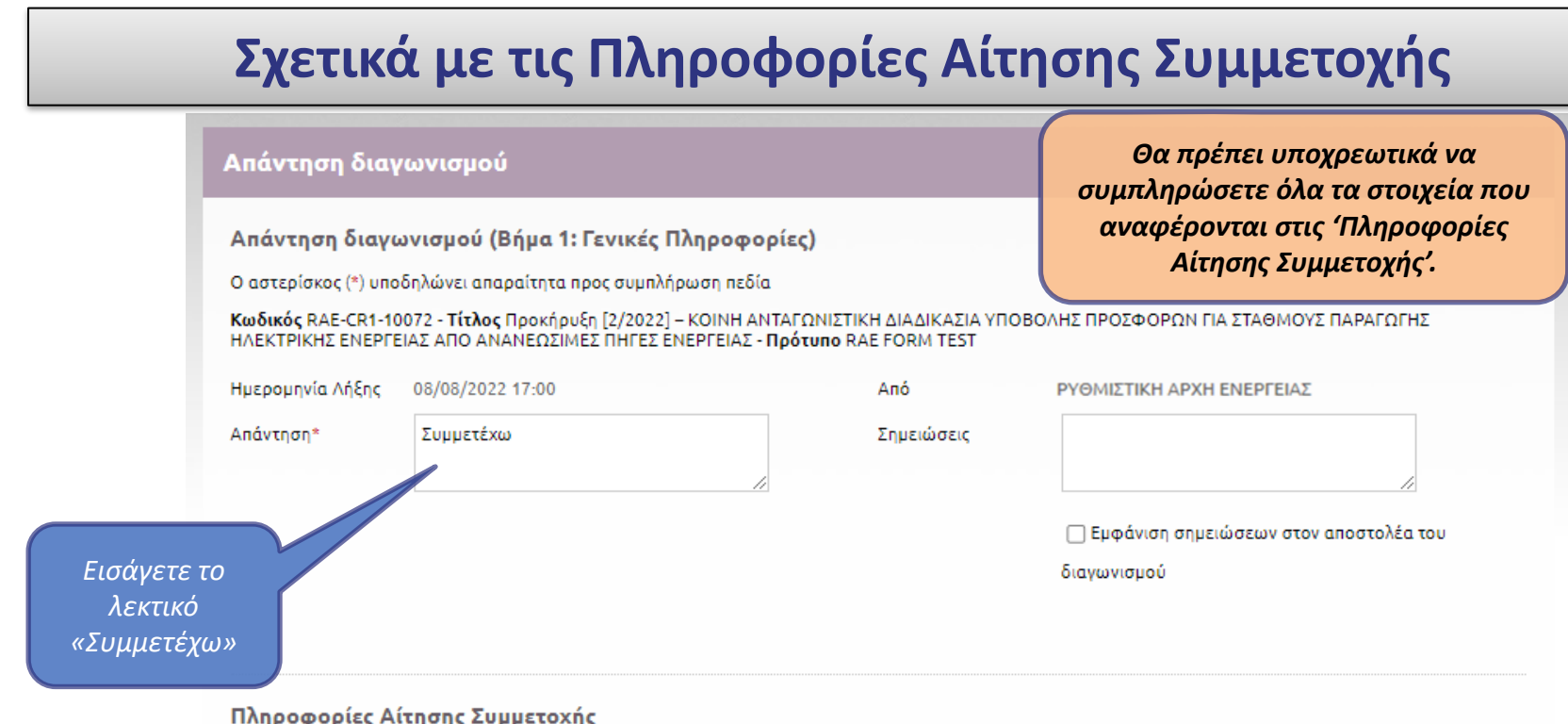

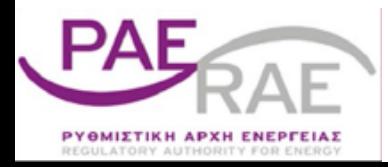

### **Σχετικά με τις Πληροφορίες Αίτησης Συμμετοχής**

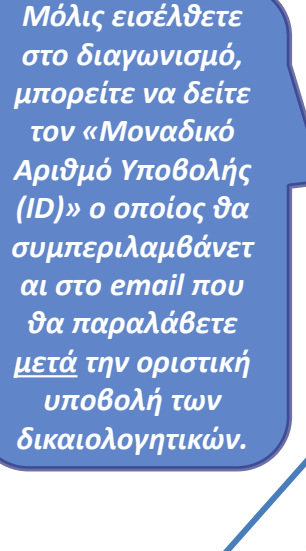

*Θα πρέπει υποχρεωτικά να συμπληρώσετε όλα τα στοιχεία που αναφέρονται στις 'Πληροφορίες Αίτησης Συμμετοχής'.*

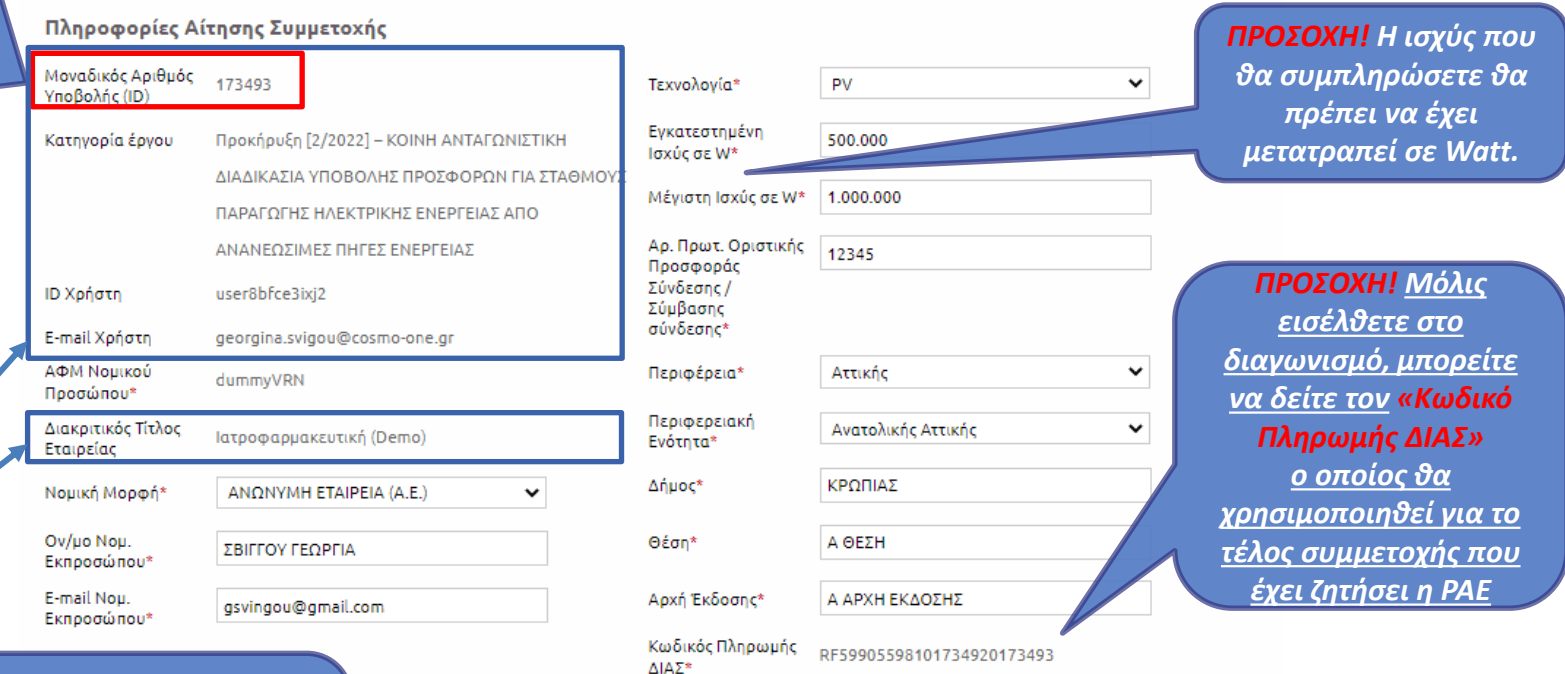

*Τα πεδία έρχονται προσυμπληρωμένα σύμφωνα με τις υπάρχουσες καταχωρήσεις στο σύστημα. Αν το email δεν είναι αυτό που θέλετε να χρησιμοποιήσετε, επικοινωνήστε με την Εξυπηρέτηση Πελατών της cosmoONE.*

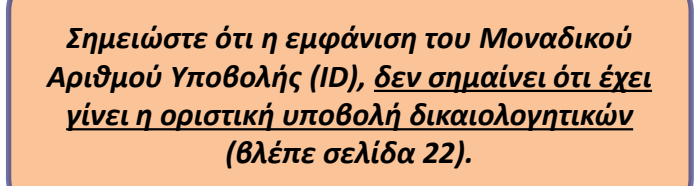

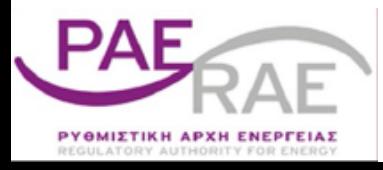

#### **Σχετικά με την Επεξεργασία Δικαιολογητικών**

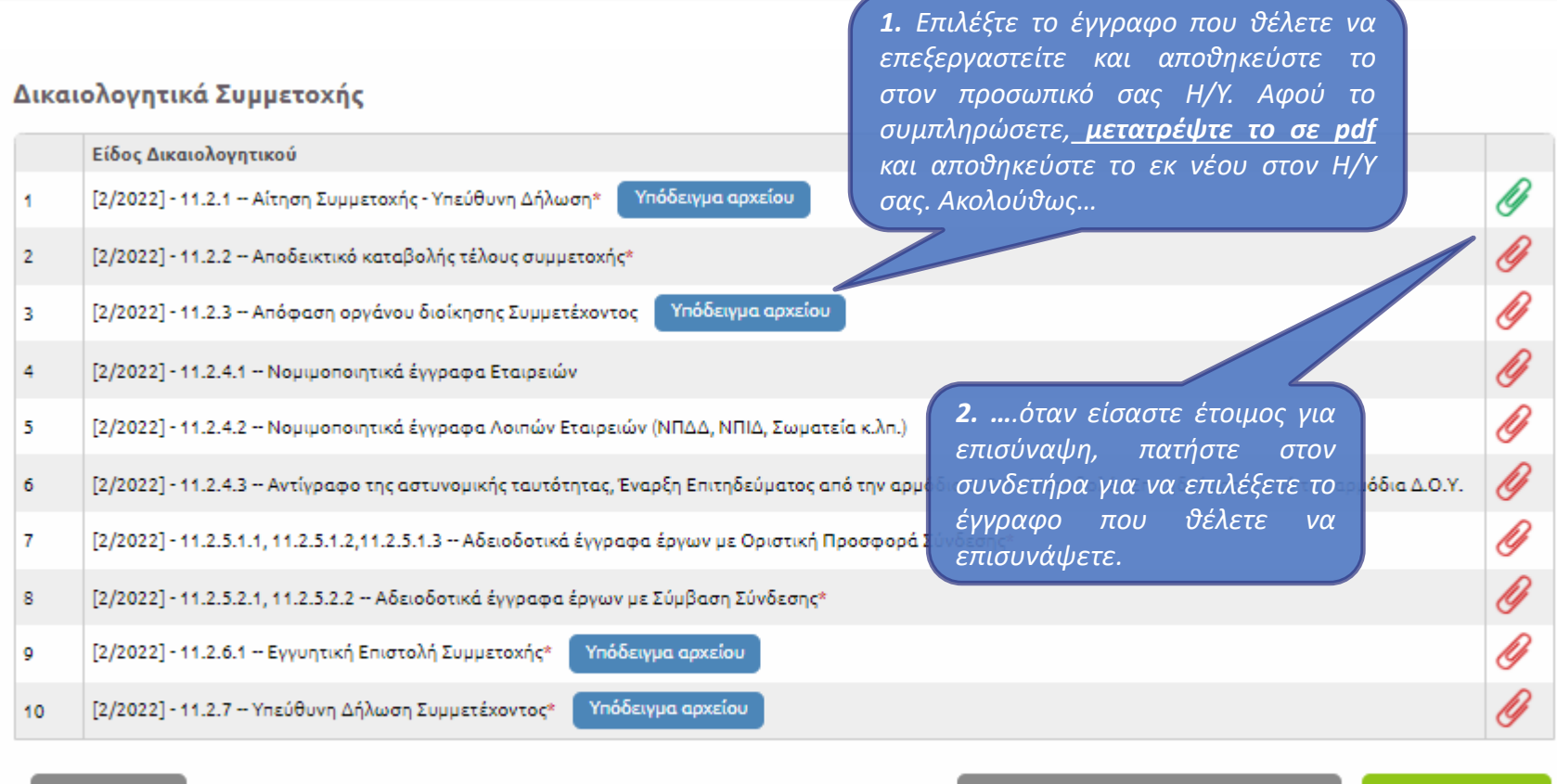

Επιστροφή

Προσωρινή Αποθήκευση & Έξοδος

Επόμενο Βήμα

*Αν έχετε επισυνάψει δικαιολογητικό, το χρώμα του συνδετήρα είναι πράσινο. Αν δεν έχετε ακόμα επισυνάψει, το χρώμα του συνδετήρα είναι κόκκινο. Πατώντας σε πράσινο συνδετήρα, μπορείτε να κάνετε προεπισκόπηση των αρχείων που έχετε ήδη αναρτήσει στο συγκεκριμένο είδος δικαιολογητικού.*

## **Ανάρτηση Δικαιολογητικού**

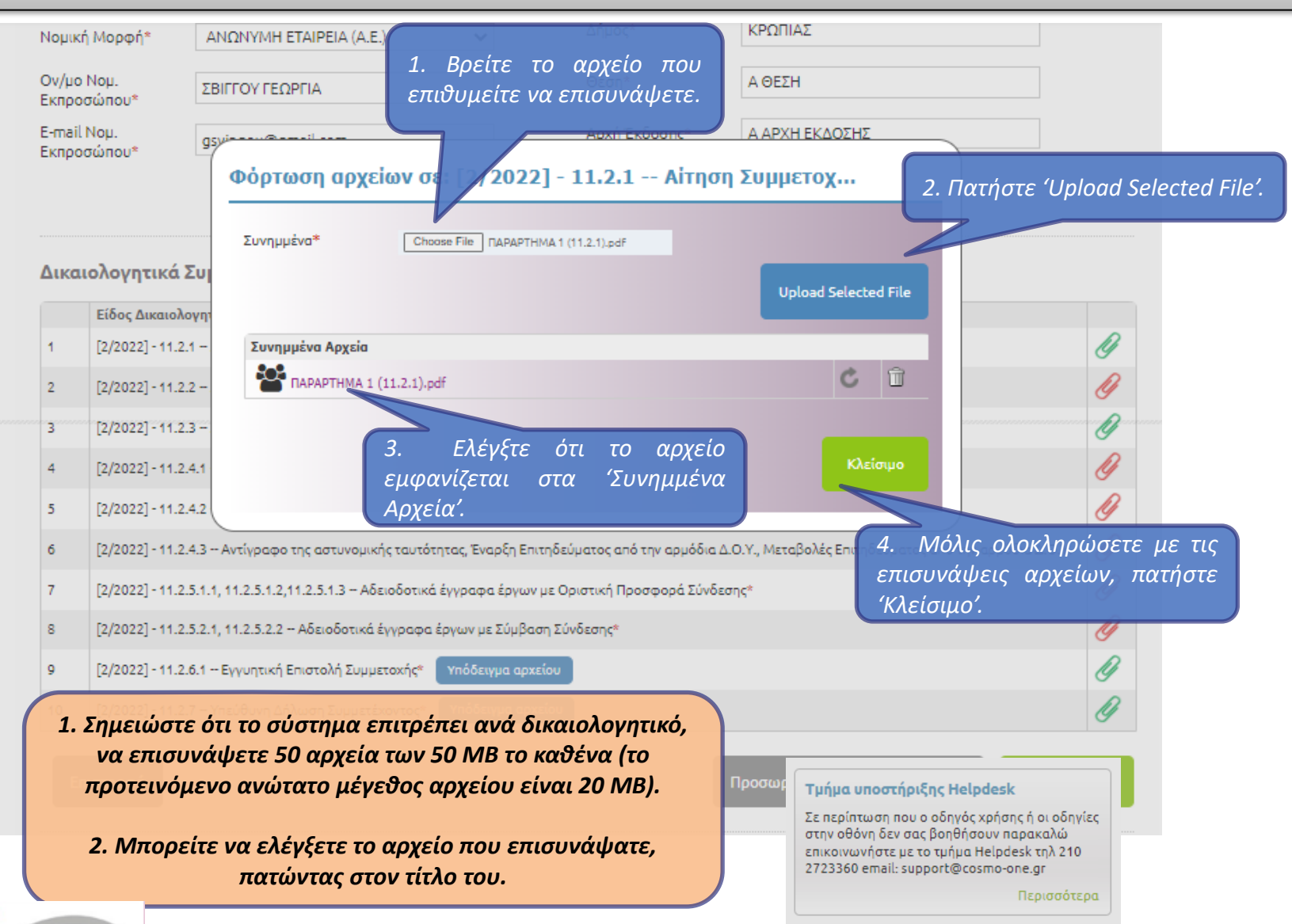

ΡΥΘΜΙΣΤΙΚΗ ΑΡΧΗ ΕΝΕΡΓΕΙΑΣ

#### **Σχετικά με την Επισύναψη Δικαιολογητικών**

#### Πληροφορίες Αίτησης Συμμετοχής

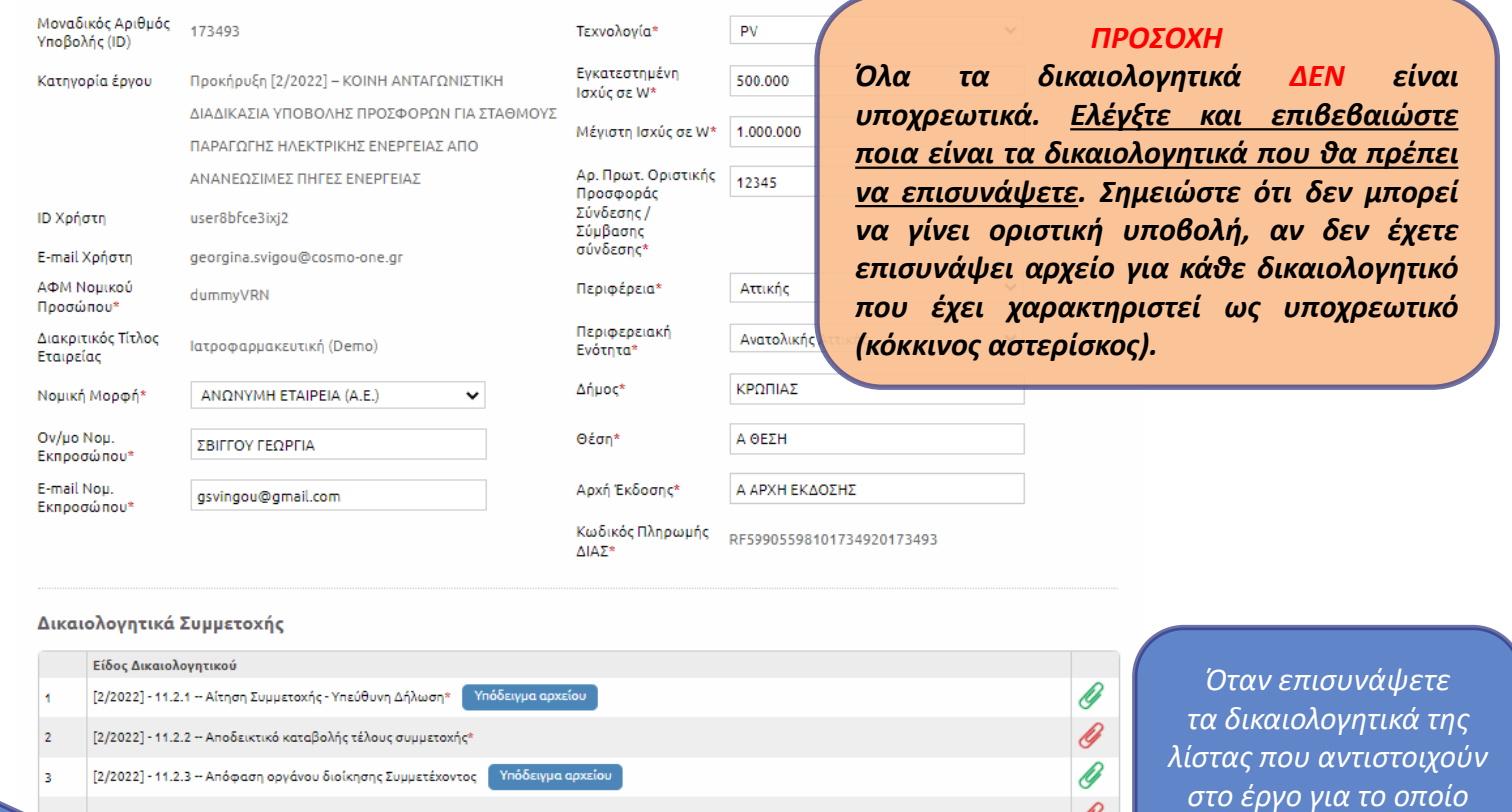

*Ανά πάσα στιγμή, μπορεί να διακόψετε την επισύναψη δικαιολογητικών και να συνεχίσετε αργότερα, πατώντας 'Προσωρινή Αποθήκευση & Έξοδος'.*

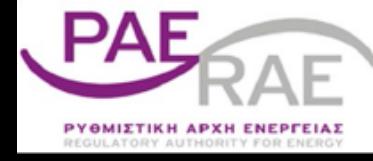

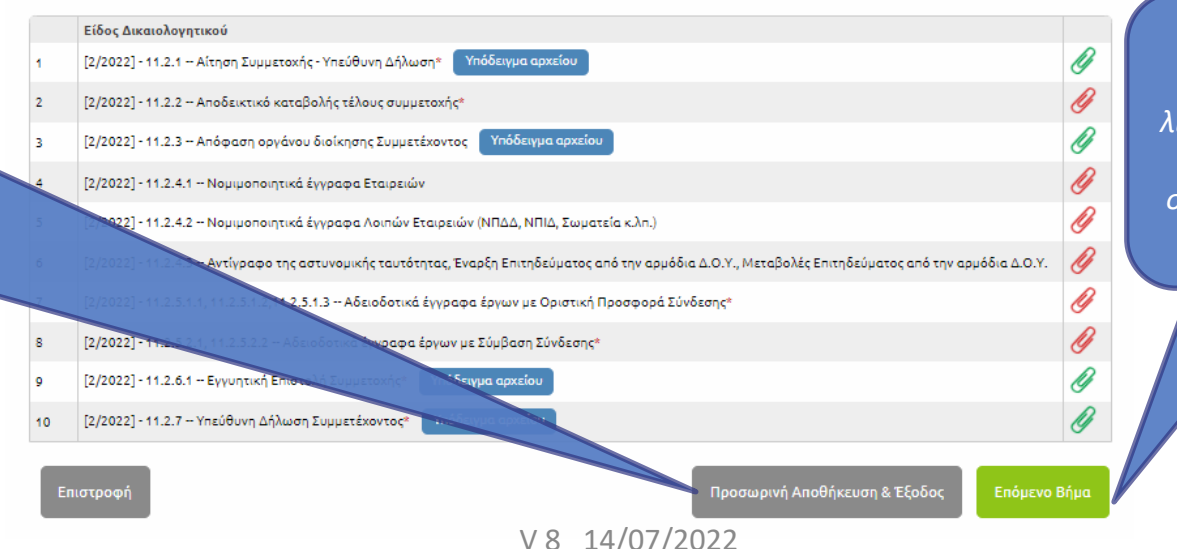

*στο έργο για το οποίο συμμετέχετε, επιλέγετε το «Επόμενο Βήμα».*

## **Οριστική Υποβολή Απάντησης**

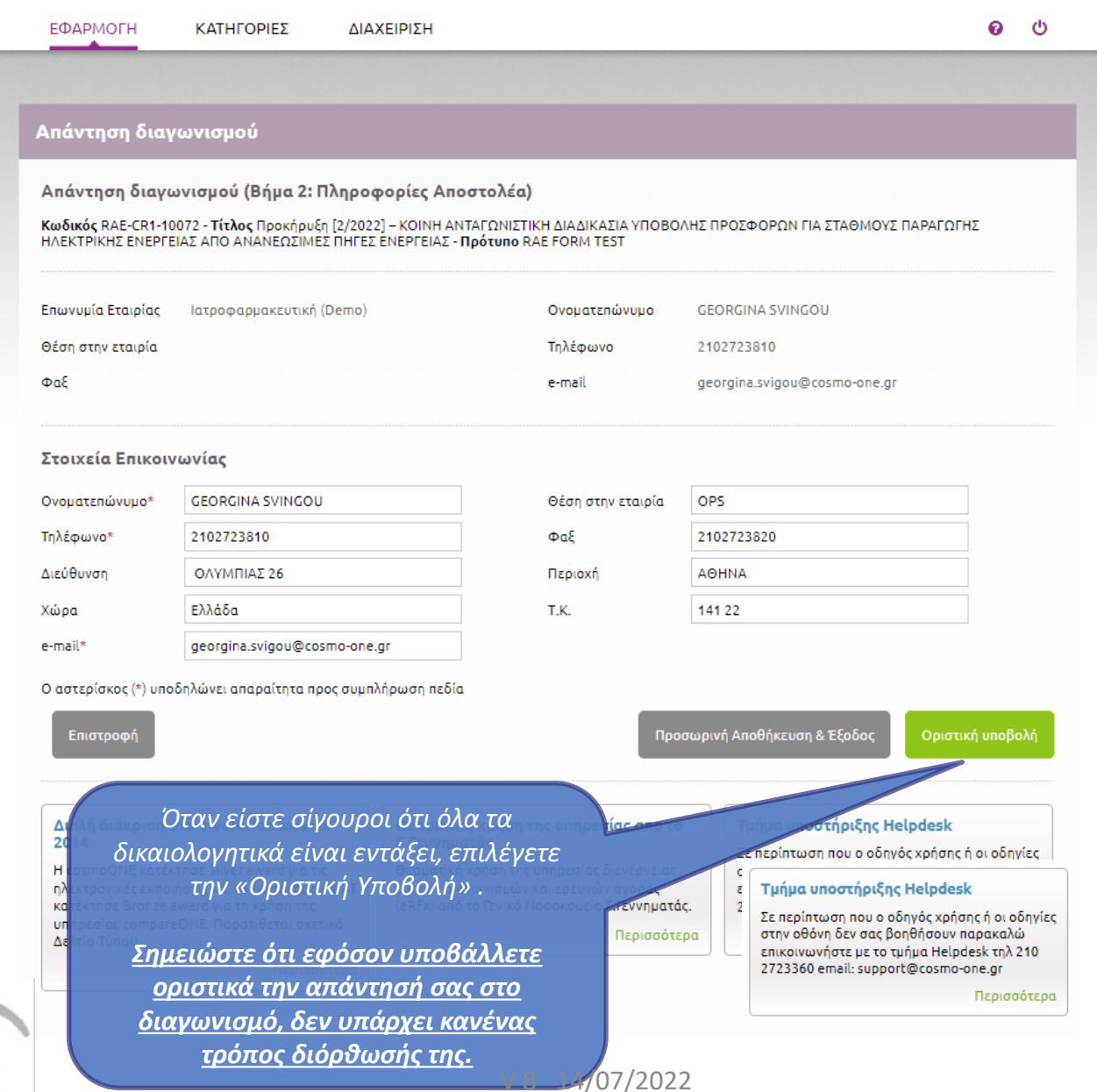

**ΡΥΘΜΙΣΤΙΚΗ ΑΡΧΗ ΕΝΕΡΓΕΙΑΣ** 

# **Αποδεικτικό Υποβολής Απάντησης**

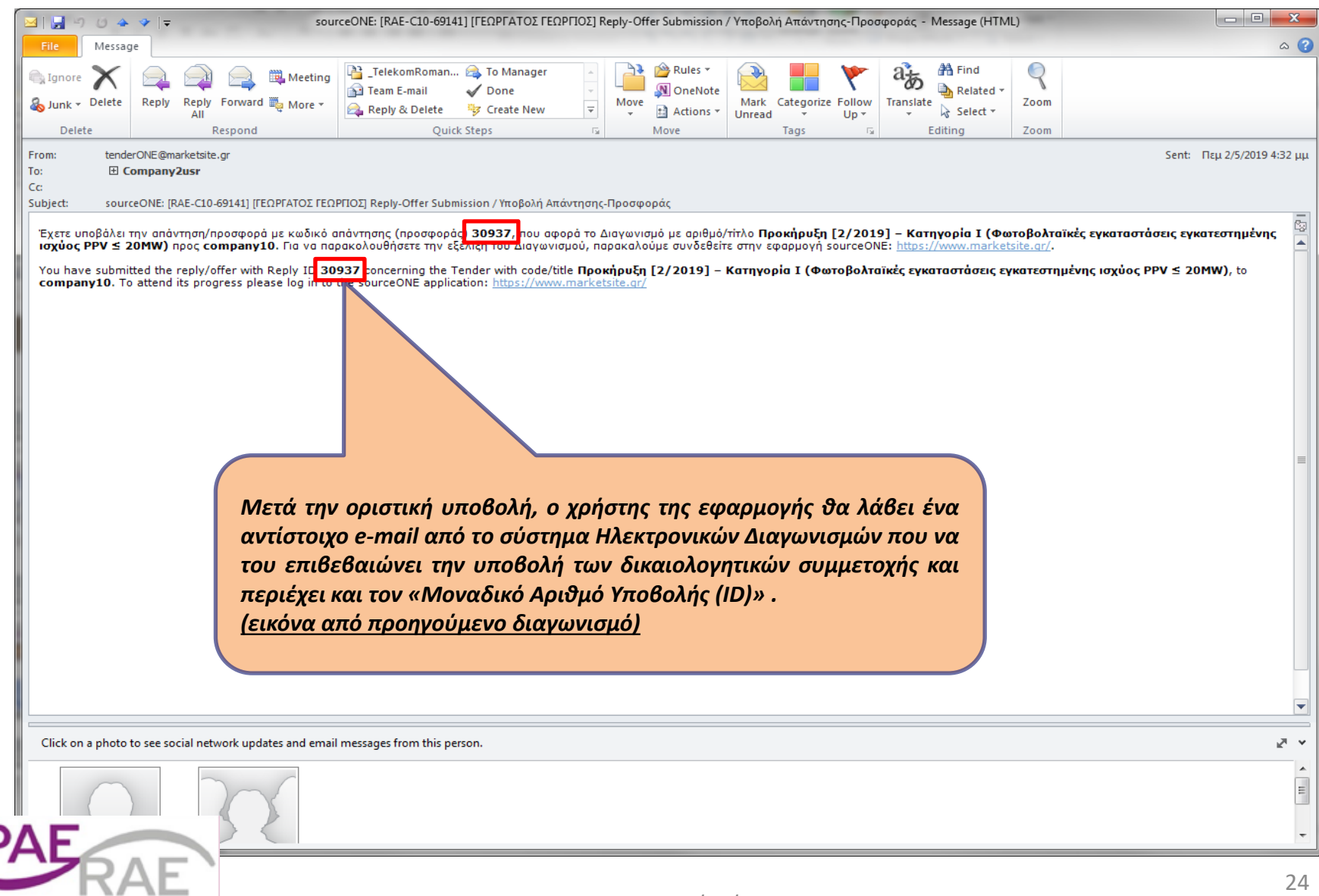

#### **Επισκόπηση Συμμετοχής σε Διαγωνισμούς**

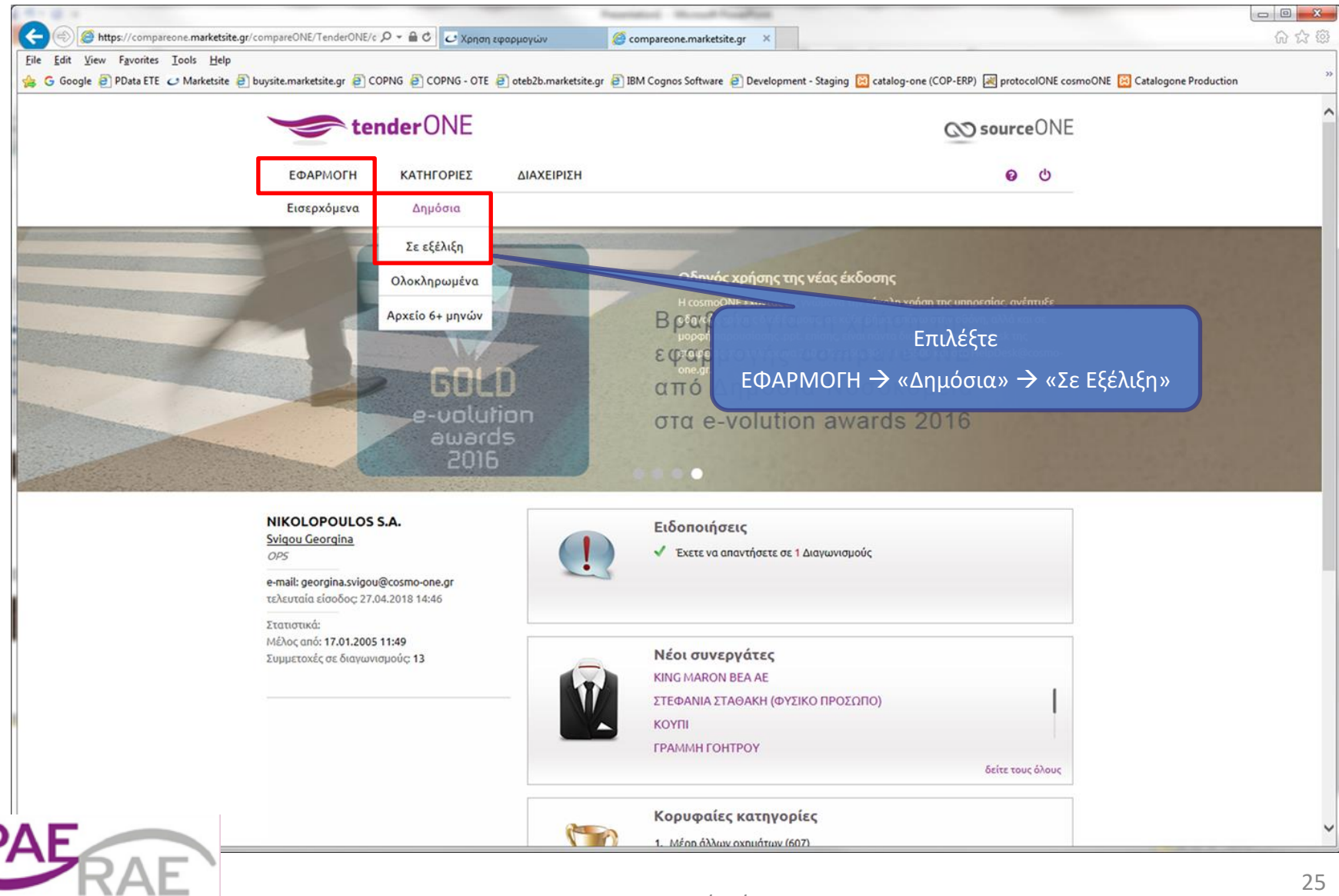

V 8 14/07/2022

ΡΥΘΜΙΣΤΙΚΗ ΑΡΧΗ ΕΝΕΡΓΕΙΑΣ

#### **Επισκόπηση Διαγωνισμών (παράδειγμα από προηγούμενο διαγωνισμό)** tenderONE QO source ONE

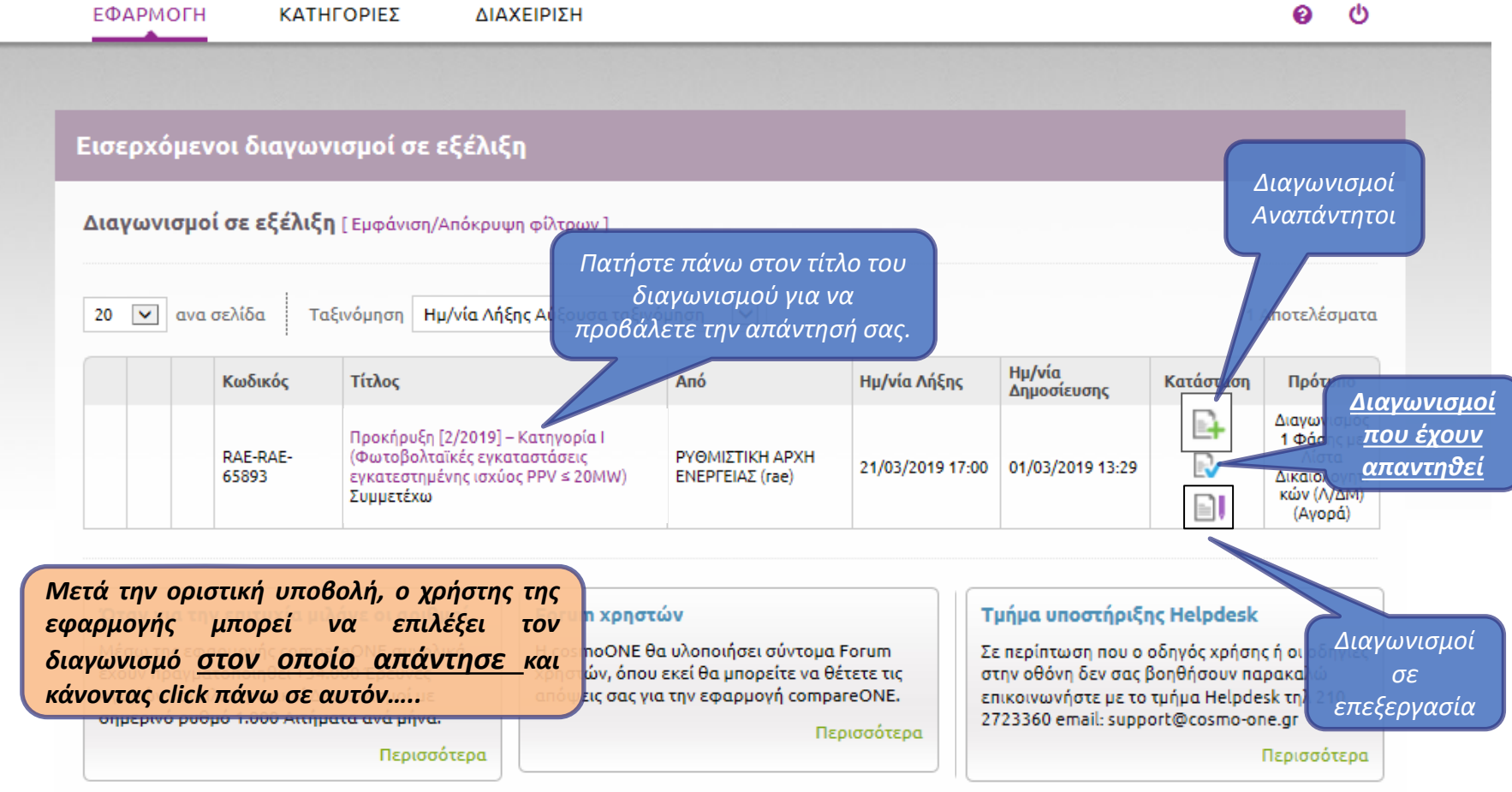

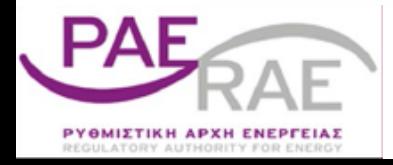

## **Γενικές Πληροφορίες Διαγωνισμού**

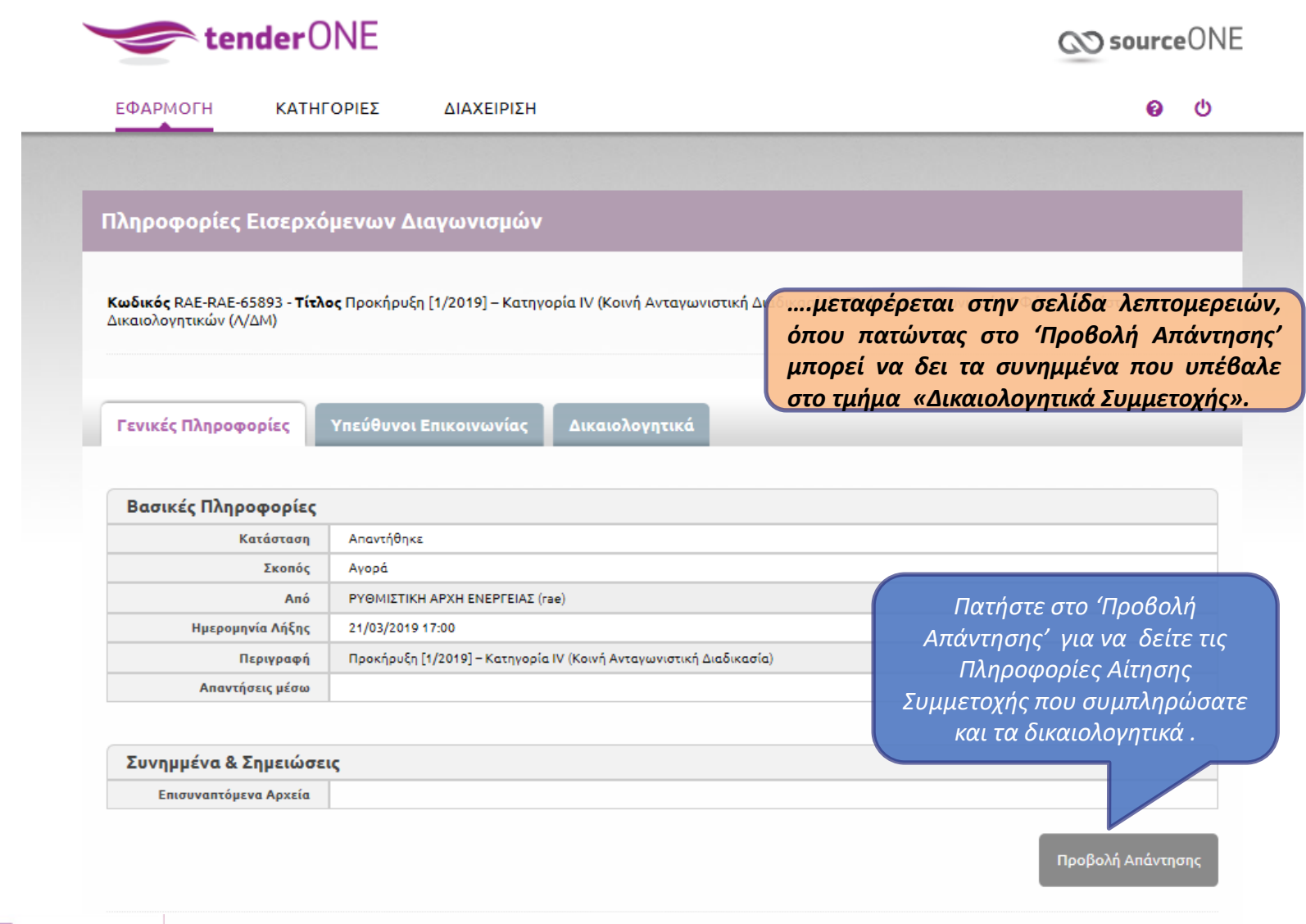

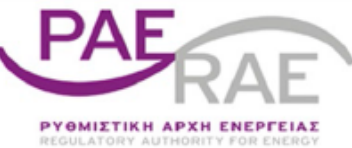

#### **Προβολή Απάντησης Διαγωνισμού**

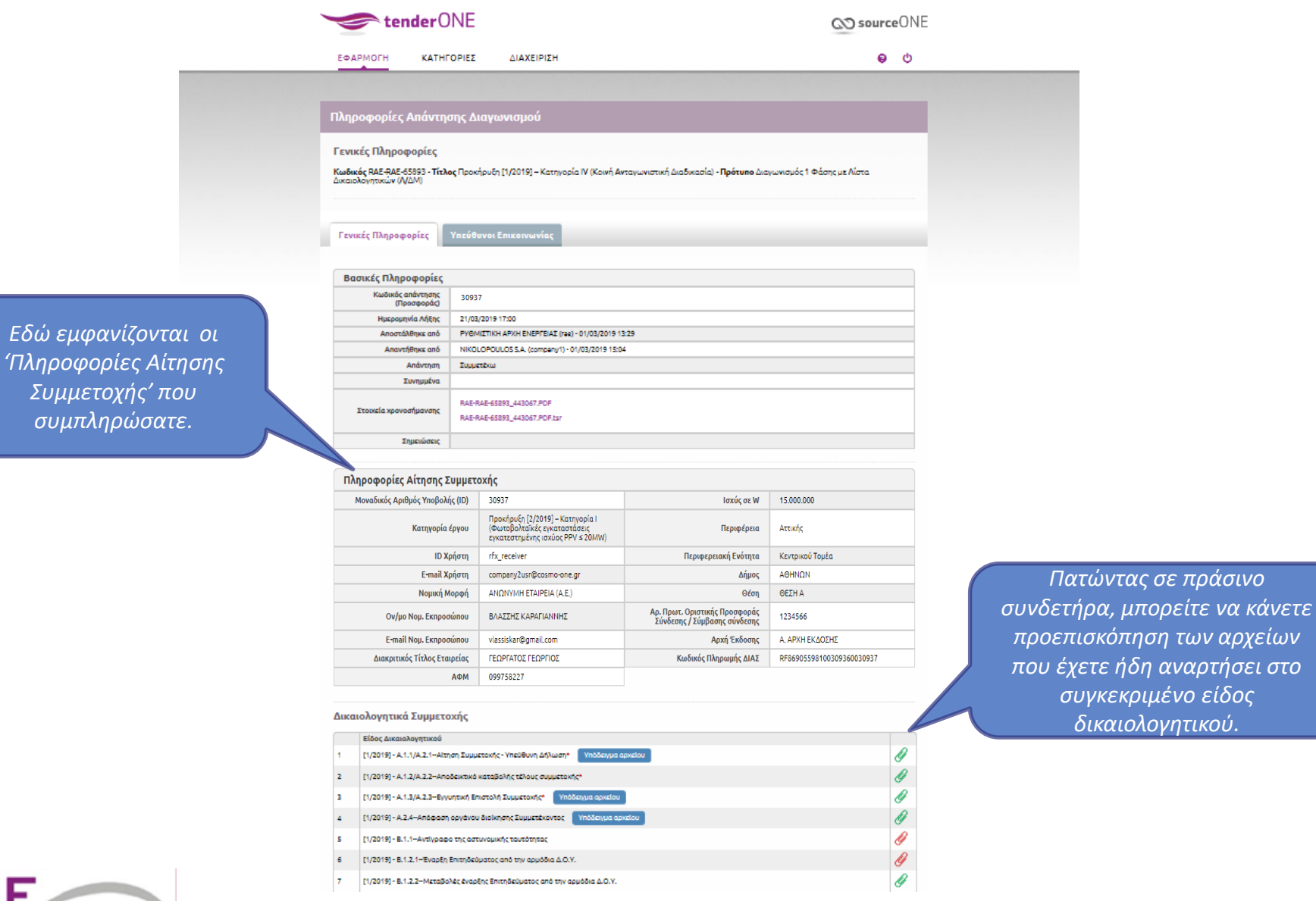

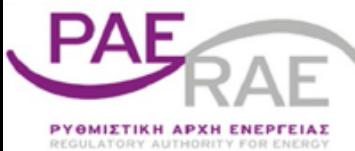

## **Προβολή Συνημμένου Δικαιολογητικού**

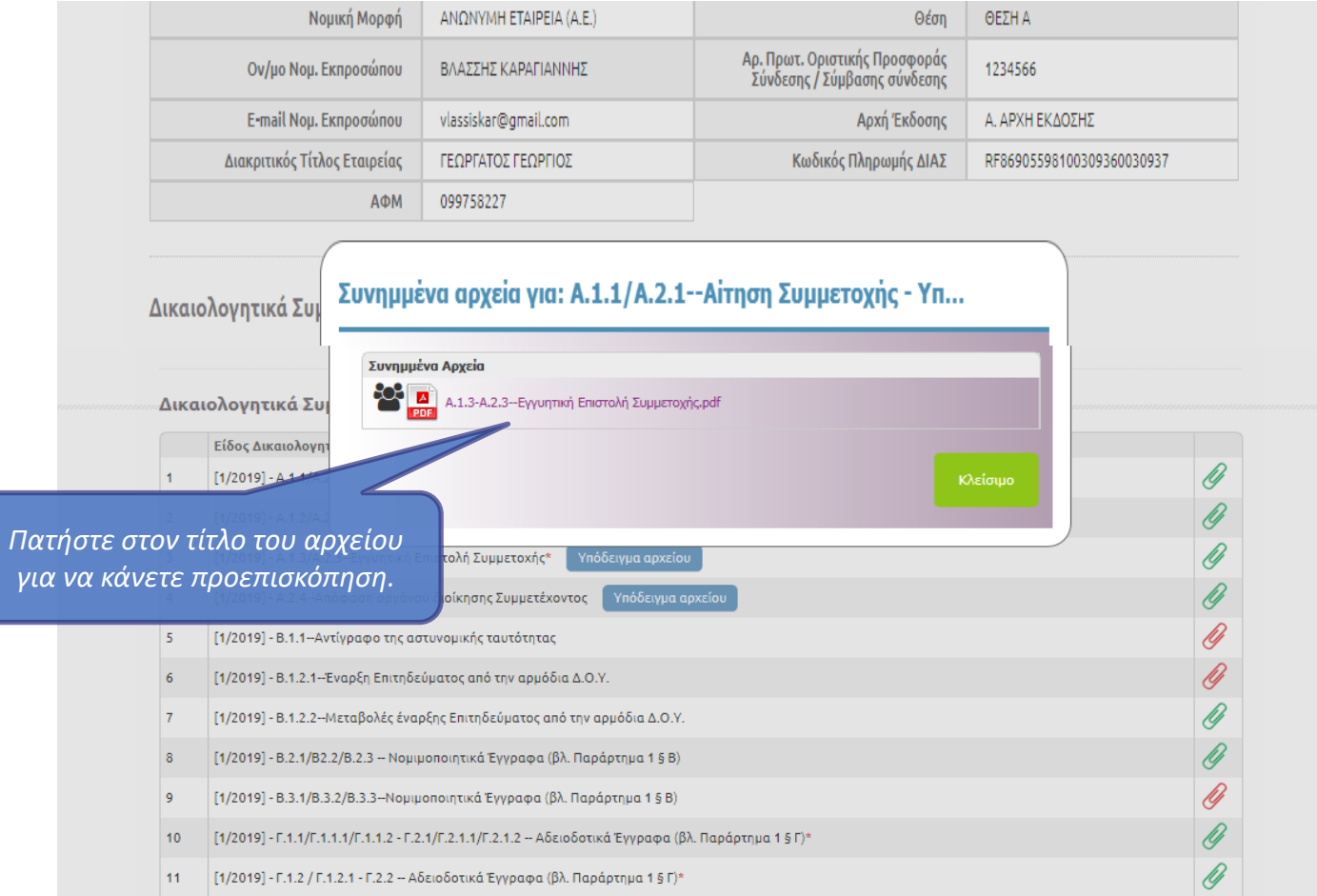

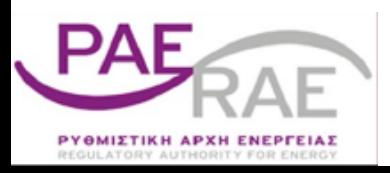